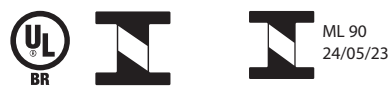

**Complete Monitor de Pressão Arterial de Braço + ECG HEM-7530T1**

**Manual de Instruções**

Fabricante Legal: **OMRON HEALTHCARE Co., Ltd.** 53, Kunotsubo, Terado-cho, Muko, Kyoto, 617-0002 Japão

#### Detentor do registro/notificação no Brasil:

**Omron Healthcare Brasil Indústria e Comércio de Produtos Médicos Ltda.** CNPJ: 10.345.462/0008-70 Av Ain Ata (Lot M II P I Logístico), 370 - Lote 12 - Quadra B Jardim Ermida I - Jundiaí/SP - CEP: 13.212-213 Responsável técnico: Fernando Mascotte CREA-SP: 5069525900 Registro ANVISA: No. 81952079007

#### **SAC da OMRON Healthcare Brasil**

Grande São Paulo e telefones móveis: (11) 2336-8044 Demais regiões brasileiras: 0800 771 6907 sac@omronbrasil.com www.omronbrasil.com Fabricação: Vide 6 primeiros dígitos do número de série (Ano/mês) Validade: INDETERMINADA

© 2022 OMRON HEALTHCARE, INC.

Fabricado no Japão IM-HEM-7530T1-BR3-01-04/2022

#### Segurança

AAA

3295163-0A\_HEM-7530T1\_BR3\_IM\_M02\_220523.pdf

# **OMRON**

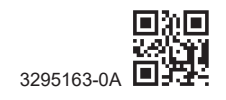

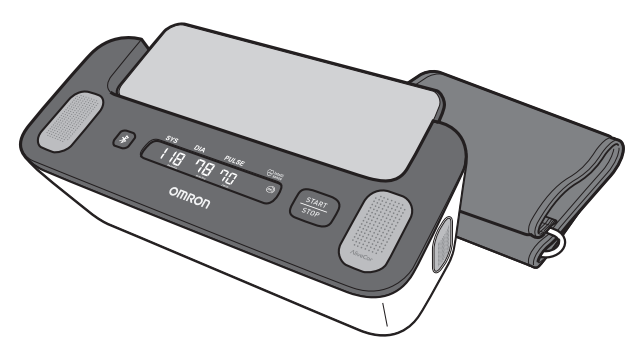

## **Conteúdo:**

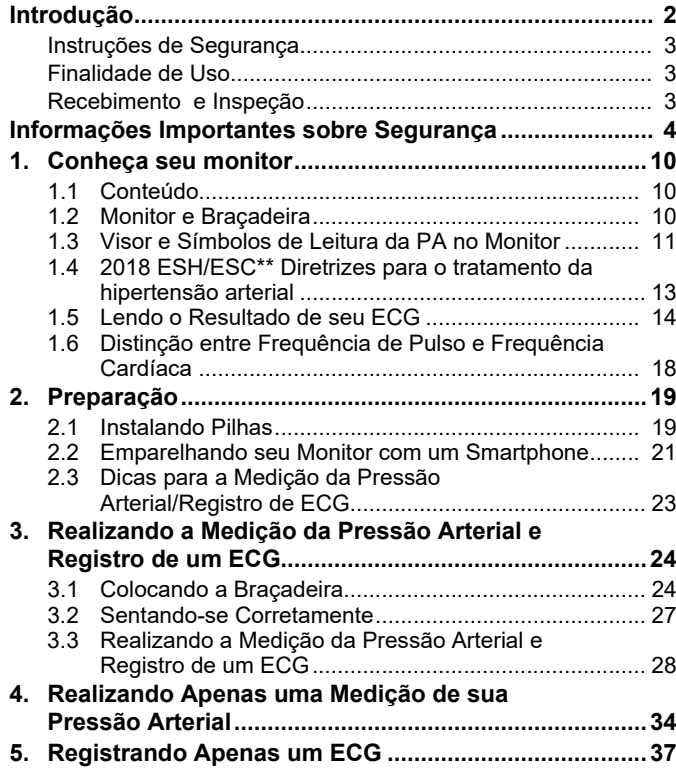

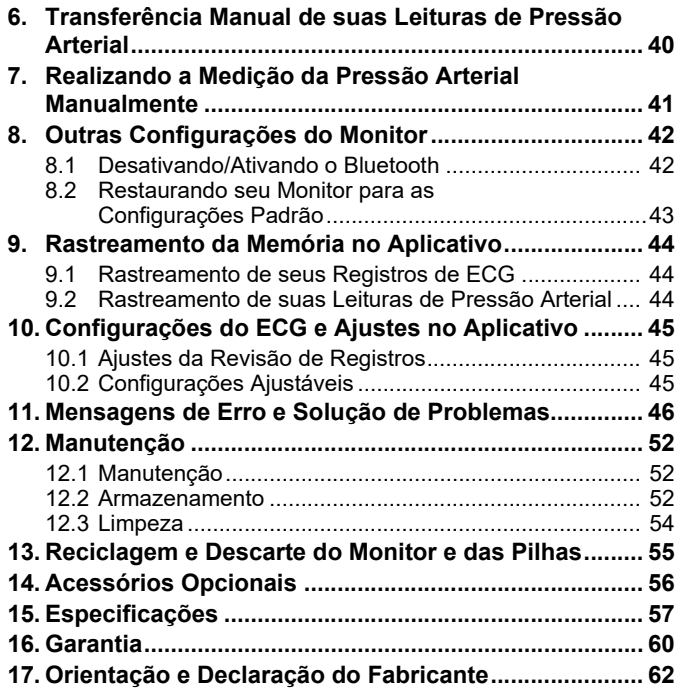

1

## **Introdução**

Obrigado por adquirir o Complete Monitor de Pressão Arterial de Braço OMRON + ECG, HEM-7530T1.

Este monitor possui 2 características principais: uma medição de pressão arterial e um registro de eletrocardiograma (ECG ou EKG). Existem 3 maneiras de usar este monitor: medir somente a pressão arterial; registrar somente o ECG; medir a pressão arterial e registrar um ECG simultaneamente.

Visite a seção "Ajuda" no aplicativo "OMRON connect" para obter mais informações sobre o uso do aplicativo.

### Medição da Pressão Arterial

Este monitor usa o método oscilométrico de medição da pressão arterial. Isto significa que este monitor detecta o fluxo sanguíneo que passa por sua artéria braquial e converte o fluxo em uma leitura digital.

### Registro do Eletrocardiograma (ECG ou EKG)

Este modelo também possui um registro de ECG de qualidade clínica, que permite aos usuários registrar e exibir os ECGs em seus smartphones com o aplicativo "OMRON connect".

O aplicativo "OMRON connect" também fornece resultados de análise do ECG registrado para avaliar se o ritmo cardíaco está normal ou se possíveis fibrilação atrial, bradicardia e taquicardia são detectados.

O software e a tecnologia do ECG, desenvolvido pela AliveCor, está incorporado no aplicativo "OMRON connect" e é parte integrante do monitor de pressão arterial OMRON + sistema de ECG.

## **Instruções de Segurança**

Este manual de instruções fornece informações importantes sobre o Complete Monitor de Pressão Arterial de Braço OMRON + ECG, HEM-7530T1. Para garantir o uso seguro e adequado deste monitor, LEIA e COMPREENDA todas estas instruções. **Se você não entender estas instruções ou tiver alguma dúvida, entre em contato com o SAC da OMRON Healthcare Brasil antes de tentar usar este monitor. Para obter informações específicas sobre sua própria pressão arterial e doenças relacionadas ao coração, consulte seu médico.**

## **Finalidade de Uso**

O dispositivo destina-se a medir apenas a pressão arterial, realizar apenas o eletrocardiograma (ECG) ou a pressão arterial e o ECG simultaneamente.

O dispositivo é um monitor digital destinado a ser usado na medição da pressão arterial e frequência de pulso na população adulta.

O dispositivo tem por finalidade registrar, armazenar e transferir ritmos de eletrocardiograma de canal único (ECG). O dispositivo, em combinação com um smartphone, exibe ritmos de ECG e detecta a presença de fibrilação atrial, bradicardia, taquicardia e ritmo sinusal normal. O dispositivo é destinado ao uso por pacientes com doenças cardíacas conhecidas ou suspeitas, ou indivíduos conscientes sobre a saúde em uma situação doméstica geral. O dispositivo não foi testado e não se destina a uso pediátrico.

## **Recebimento e Inspeção**

Remover este monitor e outros componentes da embalagem e inspecionar para detectar danos. Se este monitor ou quaisquer outros componentes estiverem danificados, NÃO USE e entre em contato com o SAC da OMRON Healthcare Brasil.

## **Informações Importantes sobre Segurança**

#### **Leia as Informações Importantes de Segurança neste manual de instruções antes de usar este monitor.**

Siga este manual de instruções cuidadosamente para sua segurança.

Guarde-o para referência futura. Para informações específicas sobre sua própria pressão arterial e doenças relacionadas ao coração, CONSULTE COM SEU MÉDICO.

#### **Advertência Indica uma situação potencialmente perigosa que, se não for evitada, pode resultar em morte ou ferimentos graves.**

- Este monitor não deve ser usado para a medição invasiva.
- NÃO use este monitor em bebês, crianças ou pessoas que não possam se expressar.
- NÃO ajuste a medicação com base nas leituras deste monitor de pressão arterial e/ou registros de ECG. Tome a medicação conforme prescrito por seu médico. SOMENTE um médico é qualificado para diagnosticar e tratar a hipertensão arterial e outras condições relacionadas ao coração.
- NÃO use este monitor em um braço/dedos machucados ou em um braço/dedos sob tratamento médico.
- NÃO coloque a braçadeira no braço enquanto estiver com uma infusão intravenosa ou em uma transfusão de sangue.
- NÃO use este monitor em áreas que contenham equipamento cirúrgico de alta frequência (HF), equipamento de ressonância magnética (RM), tomógrafos computadorizados (CT) ou em ambientes ricos em oxigênio. Pode resultar em operação incorreta do monitor e/ou causar leituras de pressão arterial imprecisas e/ou registros de ECG.
- Este monitor não é adequado para uso na presença de mistura anestésica inflamável com ar ou oxigênio ou óxido nitroso.
- Consulte seu médico antes de usar este monitor se você tiver arritmias comuns, como batimentos atriais ou ventriculares prematuros ou fibrilação atrial; esclerose arterial; má perfusão; diabetes; gravidez; pré-eclâmpsia ou doença renal. OBSERVE que qualquer uma destas condições, além do movimento ou tremor do paciente, pode afetar as leituras de pressão arterial e/ou registros de ECG.
- NUNCA faça autodiagnósticos ou autotratamento com base em suas leituras de pressão arterial e/ou registros de ECG. SEMPRE consulte o seu médico.
- Para ajudar a evitar estrangulamento, mantenha o tubo de ar longe de bebês, crianças de colo e crianças em geral.
- Mantenha os componentes fora do alcance de bebês, crianças de colo e crianças em geral. Este produto contém pequenas peças que podem causar um risco de asfixia se ingeridas por bebês, crianças de colo e crianças em geral.
- NÃO registrar ECGs se estiver usando um marcapasso cardíaco, desfibriladores cardioversores implantáveis, ou outros dispositivos eletrônicos implantados.

### **Transmissão de Dados**

• Este produto emite radiofrequências (RF) na faixa de 2,4 GHz. NÃO utilize este produto em locais onde a RF é restrita, como em uma aeronave ou em hospitais.

Desligue o recurso **Bluetooth®** neste monitor, remova as pilhas quando estiver em áreas restritas a RF.

#### **Manuseio e Uso da Pilha**

• Mantenha as pilhas fora do alcance de bebês, crianças de colo e crianças em geral.

## **Cuidado Indica uma situação potencialmente perigosa que, se não for evitada, pode resultar em lesões menores ou moderadas ao usuário ou paciente, ou causar danos ao equipamento ou outros bens**

- Pare de usar este monitor e consulte seu médico se você sentir irritação ou desconforto na pele.
- Consulte seu médico antes de usar este monitor em um braço onde o acesso intravascular ou terapia, ou uma derivação arteriovenosa (A-V), esteja presente devido a interferência temporária no fluxo sanguíneo que poderia resultar em lesão.
- Consulte seu médico antes de usar este monitor se você tiver feito uma mastectomia ou uma desobstrução dos gânglios linfáticos.
- Consulte seu médico antes de usar este monitor se você tiver problemas graves de fluxo sanguíneo ou distúrbios no sangue, pois a insuflação da braçadeira pode causar hematomas.
- NÃO faça medições de pressão arterial com mais frequência do que o necessário, pois podem ocorrer hematomas, devido à interferência do fluxo sanguíneo.
- INFLE SOMENTE a braçadeira quando esta for colocada em seu braço.
- Remova a braçadeira do braço se ela não começar a esvaziar durante uma medição de pressão arterial.
- Quando o monitor não estiver funcionanod bem, ele pode ficar quente. NÃO toque no monitor se isso ocorrer.
- NÃO use este monitor para nenhum outro fim que não seja medir a pressão arterial e/ou registrar um ECG.
- Durante uma medição de pressão arterial e/ou um registro de ECG, certifique-se de que nenhum dispositivo móvel ou qualquer outro dispositivo elétrico que emita campos eletromagnéticos, além do smartphone a ser usado com o monitor, esteja a menos de 30 cm deste monitor. Isto pode resultar no funcionamento incorreto do monitor e/ou causar leituras de pressão arterial e/ou registros de ECG imprecisos.
- NÃO desmonte ou tente reparar este monitor ou outros componentes. Isto pode causar leituras imprecisas da pressão arterial e/ou dos registros de ECG.
- NÃO use em locais onde haja umidade ou risco de respingos de água neste monitor. Isto pode danificar este monitor.
- NÃO use este monitor em veículos em movimento, como em um carro, em uma aeronave ou durante uma atividade física.
- NÃO deixe cair ou submeta este monitor a fortes choques ou vibrações.
- NÃO use ou armazene este monitor em locais com umidade alta ou baixa, altas ou baixas temperaturas ou em ambientes claros e ensolarados. Consulte a seção 15.
- Certifique-se de que este monitor não está prejudicando a circulação sanguínea, observando o braço enquanto a medição da pressão arterial estiver ocorrendo.
- NÃO use este monitor em ambientes de alta utilização, tais como clínicas médicas ou consultórios médicos.
- NÃO use este monitor com outros equipamentos médicos elétricos (EM) simultaneamente. Isto pode resultar em operação incorreta dos dispositivos e/ou causar leituras da pressão arterial e/ou registros de ECG imprecisos.
- Evite tomar banho, beber álcool ou cafeína, fumar, fazer exercícios e comer por pelo menos 30 minutos antes de realizar uma medição da pressão arterial.
- Descanse por pelo menos 5 minutos antes de realizar uma medição da pressão arterial.
- Remova roupas justas e grossas do braço enquanto realiza uma medição da pressão arterial.
- Permaneça imóvel e NÃO fale enquanto estiver realizando uma medição da pressão arterial.
- Permaneça imóvel enquanto estiver registrando um ECG.
- Use SOMENTE a braçadeira em pessoas cuja circunferência do braço esteja dentro da faixa especificada da braçadeira.
- Certifique-se de que este monitor esteja aclimatado à temperatura ambiente antes de realizar uma medição da pressão arterial e/ ou registrar um ECG. A medição da pressão arterial e/ou o registro de um ECG após uma alteração extrema de temperatura pode levar a leituras imprecisas da pressão arterial e/ou de registros de ECG. A OMRON recomenda esperar aproximadamente 2 horas para que o monitor seja aquecido ou esfrie quando ele for usado em um ambiente dentro da temperatura especificada como condições de operação após ser armazenado na temperatura máxima ou mínima de armazenamento. Para informações adicionais de temperatura de operação e armazenamento/transporte, consulte a seção 15.
- NÃO utilize este monitor após o término do período de vida útil. Consultar a seção 15.
- NÃO dobre excessivamente a braçadeira ou o tubo de ar.
- NÃO dobre ou torça o tubo de ar enquanto estiver realizando uma medição da pressão arterial. Isto pode causar uma lesão ao interromper o fluxo sanguíneo.
- Para desconectar o plugue de ar, puxe o plugue de plástico na base do tubo, não o tubo em si.
- Use SOMENTE a braçadeira aprovada para este monitor. O uso de outras braçadeiras pode resultar em leituras incorretas da pressão arterial.
- Inflar a uma pressão maior que a necessária pode resultar em contusões no braço onde a braçadeira é aplicada. NOTA: consulte a seção 7 para realizar uma medição manual da pressão arterial.
- Use apenas a braçadeira, as pilhas e os acessórios especificados para este monitor. O uso de braçadeiras e pilhas não suportadas pelo dispositivo pode danificar e/ou ser perigoso para este monitor.
- O uso de acessórios e cabos diferentes daqueles especificados ou fornecidos pela OMRON pode resultar no aumento da emissão eletromagnética ou na diminuição da imunidade eletromagnética do monitor e resultar em operação inadequada.
- Durante uma medição de pressão arterial e/ou um registro de ECG, o uso do monitor adjacente ou empilhado com outro dispositivo, além do smartphone a ser usado com o monitor, deve ser evitado porque pode resultar em operação inadequada. Caso esse uso seja necessário, o monitor e o outro dispositivo devem ser observados para verificar se eles estão operando normalmente.
- A OMRON não dá nenhuma garantia por quaisquer dados ou informações que sejam coletados erroneamente pelo monitor, ou mau uso ou mau funcionamento como resultado de abuso, acidentes, alteração, negligência, ou falha na manutenção do produto conforme instruído.
- As interpretações feitas por este monitor são conclusões potenciais, não um diagnóstico completo das condições cardíacas. Todas as interpretações devem ser revisadas por um profissional médico para a tomada de decisões clínicas.
- NÃO utilize este monitor na presença de anestésicos ou medicamentos inflamáveis.
- NÃO exponha este monitor a fortes campos eletromagnéticos.
- NÃO use este monitor enquanto carrega seu smartphone.
- NÃO registre um ECG nas proximidades de outros equipamentos que emitem som acústico.
- NÃO registre um ECG se os eletrodos estiverem sujos. Limpe-os primeiro.
- Após a análise do ECG, o aplicativo pode identificar incorretamente um flutter ventricular, as doenças cardíacas de bigeminismo ventricular e de trigeminismo ventricular como não legíveis. Consulte seu médico.
- A OMRON não garante que você não esteja experimentando uma arritmia ou outras condições de saúde ao marcar um ECG como normal. Você deve notificar seu médico para possíveis mudanças em sua saúde.
- Se o aplicativo "OMRON connect" detectar uma possível fibrilação atrial em um ECG, consulte seu médico antes de tomar qualquer decisão médica, inclusive alterar o uso de qualquer medicamento ou tratamento.
- O detector de fibrilação atrial avalia SOMENTE uma possível fibrilação atrial. Ele NÃO detectará outras arritmias potencialmente ameaçadoras de vida, e é possível que outras arritmias cardíacas possam estar presentes.
- O detector de fibrilação atrial SOMENTE avalia para possível fibrilação atrial depois que você tiver registrado um ECG. Ele NÃO monitora continuamente seu coração e, portanto, não pode alertá-lo se a fibrilação atrial ocorrer em qualquer outro momento.
- Resultado de "Bradicardia" ou "Taquicardia" são designações de frequência cardíaca, não um diagnóstico clínico de uma arritmia real. Consulte o seu médico.
- Quando as pontas de seus dedos estiverem secas, seu registro de ECG pode não ser satisfatório. Se estiverem secos, umedeça seus dedos com uma toalha molhada, uma loção à base de água, ou algo semelhante.
- NÃO realize o registro de um ECG com as mãos sujas.
- Assegure-se de colocar seu smartphone no suporte do monitor ao registrar um ECG. Se ele não for colocado adequadamente no suporte do smartphone, pode haver problemas de comunicação entre o smartphone e o monitor, e seu ECG pode não ser registrado satisfatoriamente.
- Os eletrodos do ECG não devem tocar em nenhuma outra parte condutora.

• Se você usa aparelhos auditivos, desligue-os enquanto registra um ECG.

### **Transmissão de Dados**

• NÃO substitua as pilhas enquanto suas leituras de pressão arterial estiverem sendo transferidas para seu smartphone. Isto pode resultar em operação incorreta deste monitor e falha na transferência de suas leituras de pressão arterial.

### **Manuseio e Uso das Pilhas**

- NÃO insera pilhas com suas polaridades incorretamente alinhadas.
- Use APENAS 4 pilhas alcalinas "AA" com este monitor. NÃO use outros tipos de pilhas. NÃO use pilhas novas e usadas em conjunto. NÃO use pilhas de marcas diferentes em conjunto.
- Remova as pilhas caso este monitor não for usado por 3 meses ou mais.
- Se o líquido das pilhas entrar em seus olhos, lave imediatamente com água limpa em abundância. Consulte imediatamente o seu médico.
- Se o líquido da pilha entrar em sua pele, lave-a imediatamente com água limpa e morna em abundância. Se a irritação, ferimento ou dor persistirem, consulte seu médico.
- NÃO utilize as pilhas após sua data de validade.
- Verifique periodicamente as pilhas para assegurar-se de que estão em boas condições de funcionamento.
- Certifique-se de que o compartimento da pilha esteja bem fechado com a tampa da pilha ao registrar um ECG. Se a tampa da pilha não estiver no lugar, o registro do ECG pode não ser satisfatório. Caso tenha perdido a tampa da pilha, entre em contato com o SAC da OMRON Healthcare Brasil.

## 1. **Conheça seu monitor**

## 1.1 **Conteúdo**

Monitor, braçadeira (HEM-RML31-B), bolsa de armazenamento, 4 pilhas alcalinas "AA", manual de instruções, guia de início rápido.

## 1.2 **Monitor e Braçadeira**

- Suporte para Smartphone **a**
- Eletrodos superiores **b**
- Eletrodo lateral (ambos os lados) **c**
- Botão de [Conexão] **d**
- Visor de leitura da PA\* **e**
- Botão de [START/STOP [Iniciar/Parar]] PA\* **f**
- Compartimento das pilhas **g**
- Conector de ar **h**
- Braçadeira (Circunferência do braço de 22 - 42 cm) **i**
- Plugue de ar **j**
- Tubo de ar **k**
- 10 \*PA indica pressão arterial.

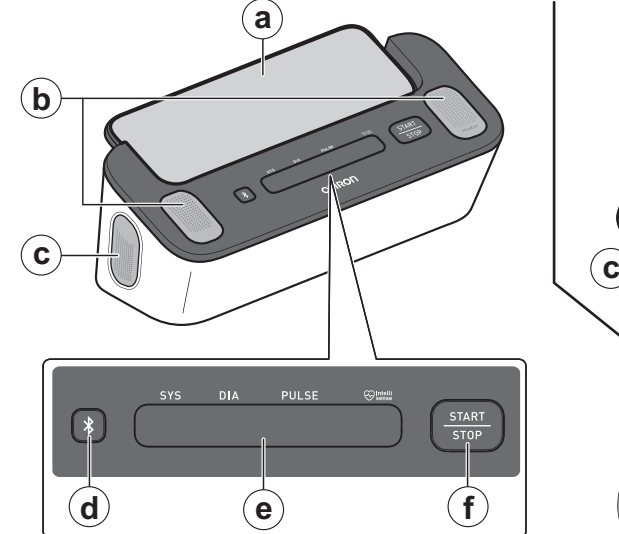

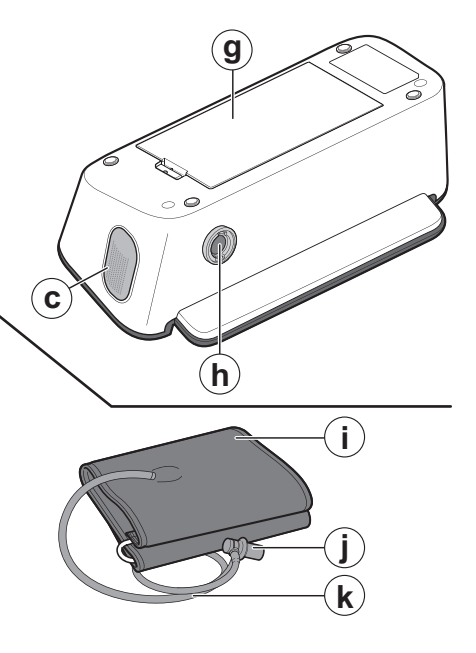

1.3 **Visor e Símbolos de Leitura da PA no Monitor**

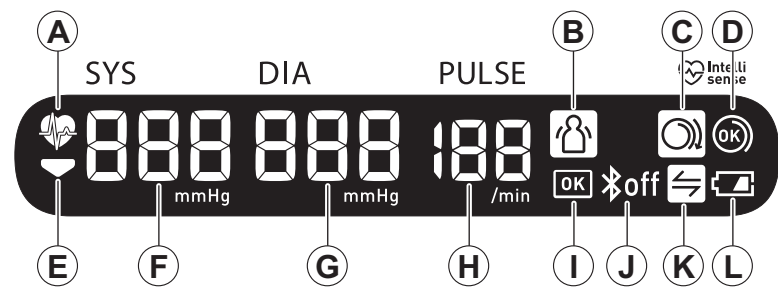

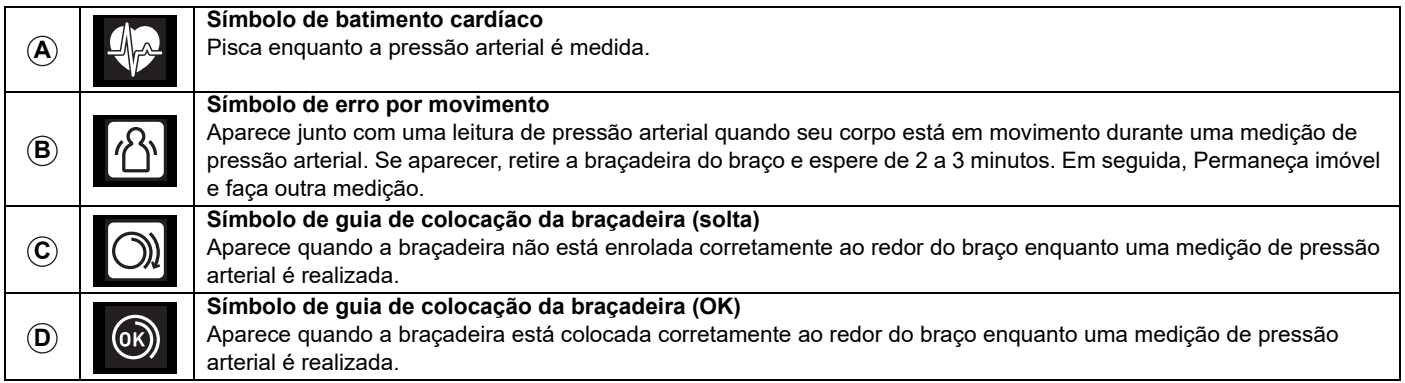

## 1. Conheça seu monitor

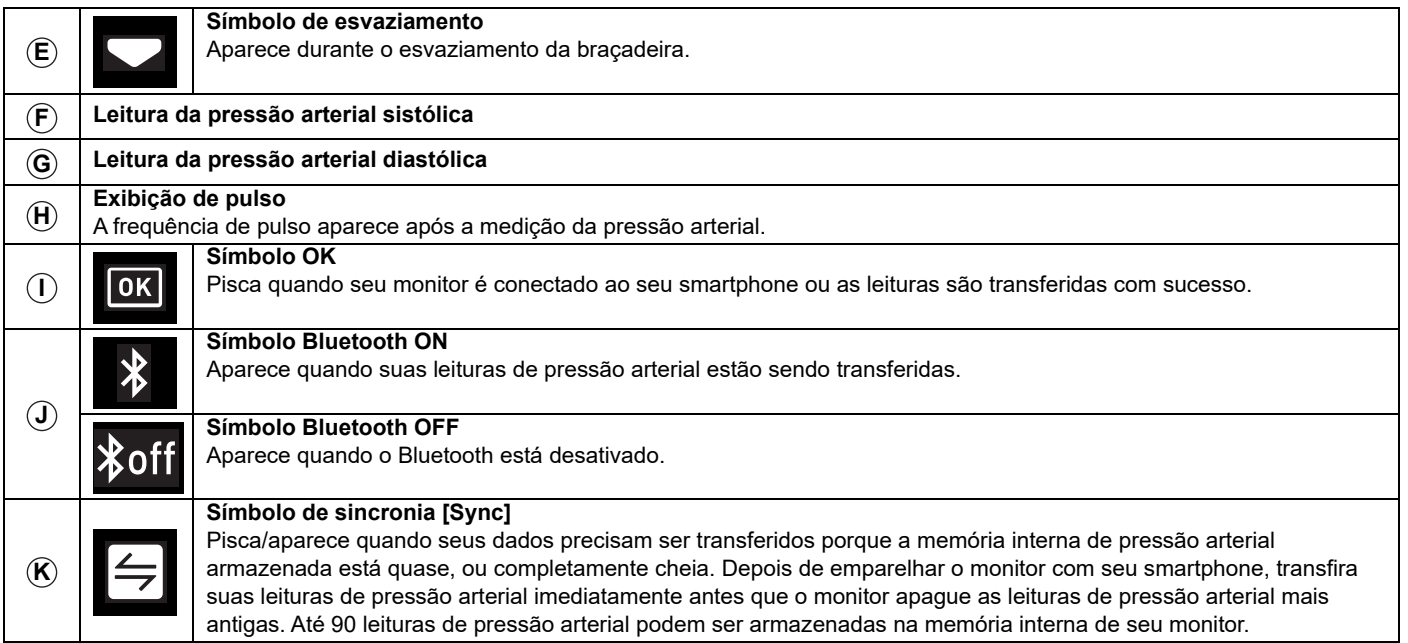

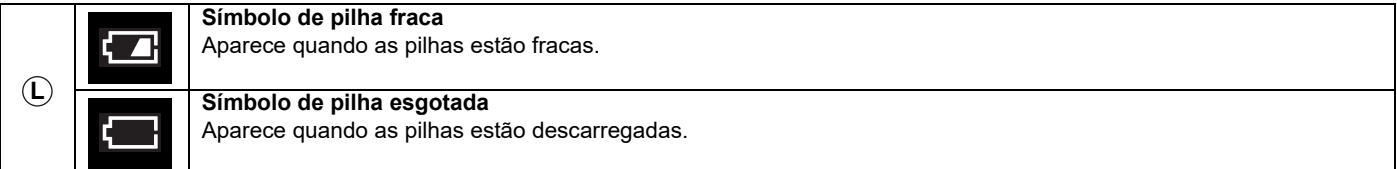

## 1.4 **2018 ESH/ESC\*\* Diretrizes para o tratamento da hipertensão arterial**

Definições de hipertensão por níveis de pressão arterial no consultório e em casa

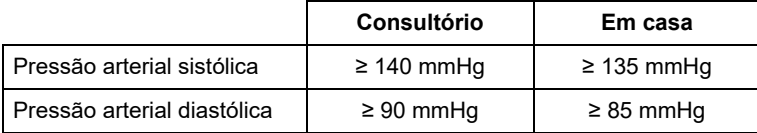

Estas faixas são de valores estatísticos para a pressão arterial.

\*\* Sociedade Europeia de Hipertensão (ESH) e Sociedade Europeia de Cardiologia (ESC).

## **Advertência**

• NUNCA realize autodiagnósticos ou autotratamentos com base em suas leituras de pressão arterial e/ou registros de ECG. SEMPRE consulte o seu médico.

## 1.5 **Lendo o Resultado de seu ECG**

Quando o registro do ECG é concluído, os resultados são exibidos no aplicativo "OMRON connect" baixado como: Possible Atrial Fibrillation (Possível Afib (possível fibrilação atrial)), Bradicardia, Taquicardia, Normal, Unreadable (Não legível) ou Unclassified (Sem Classificação).

#### **Nota**

• Mensagens de erro do ECG, além de mensagens de Possible Atrial Fibrillation (Possível Afib), Bradicardia, Taquicardia, Normal e Unclassified (Sem Classificação) e Unreadable (Não legível), podem aparecer mensagens de erro de ECG no aplicativo devido a algumas razões, como falta de tempo de registro, muito ruidos para interpretar ou etc. Se aparecer, siga as sugestões no aplicativo.

• Você deve fazer o download e seguir as instruções para a configuração do aplicativo.

### **Detector de Fibrilação Atrial**

O detector de Fibrilação Atrial detecta uma possível fibrilação atrial no rastreamento por ECG. Após registrar um ECG, se uma possível fibrilação atrial for detectada, você será notificado como Possible Atrial Fibrillation (Possível Afib), dentro do aplicativo. Esta descoberta não é um diagnóstico, é apenas uma descoberta potencial para o ECG registrado. Você deve entrar em contato com seu médico para revisar qualquer registro de ECG no qual uma possível fibrilação atrial tenha sido detectada. Se você estiver experimentando quaisquer sintomas ou preocupações, entre em contato com um profissional médico.

A fibrilação atrial é o tipo mais comum de taquiarritmia não sinusal. Na fibrilação atrial, os impulsos elétricos desorganizados que se originam nos átrios e veias pulmonares iniciam a atividade elétrica no sistema de condução do coração. Isto causa o que é comumente chamado de batimentos cardíacos "irregularmente irregulares".

Quando um coração está em fibrilação atrial, suas duas câmaras superiores, os átrios direito e esquerdo, essencialmente, tremem em vez de bater com eficiência.

Isto não permite o esvaziamento completo dos átrios e, portanto, o sangue pode ficar estagnado e criar coágulos de sangue.

Isto pode levar a grandes problemas de saúde, incluindo derrames, ataques isquêmicos transitórios (TIAs) e embolias pulmonares (PEs); dependendo de qual câmara do coração tem o coágulo de sangue.

Aproximadamente 15% dos acidentes vasculares cerebrais ocorrem em pessoas com fibrilação atrial. Como a idade aumenta na população, também aumenta a incidência de fibrilação atrial, que atinge um pico de cerca de 3-5 % em pessoas com mais de 65 anos de idade.

Os sintomas mais comuns de fibrilação atrial são palpitações, tonturas, ritmo cardíaco acelerado, ritmo irregular, som cardíaco anormal (S1), dor no peito, falta de ar crônica, pressão venosa jugular anormal, fadiga e tolerância ao exercício prejudicada. Outros sintomas relacionados às TIA e AVC podem ser os sintomas iniciais de fibrilação atrial. Algumas das causas mais comuns de fibrilação atrial são hipertensão prolongada, doença cardíaca congestiva, lesões valvulares cardíacas, infartos do miocárdio, histórico de revascularização do miocárdio, hipertireoidismo, abuso de álcool, tabagismo, diabetes mellitus e desequilíbrios eletrolíticos.

### **Detector de bradicardia**

O detector de bradicardia detecta bradicardia, no rastreamento por ECG.

Após registrar um ECG, se for detectada bradicardia, você será notificado como Bradicardia dentro do aplicativo.

A bradicardia é um tipo de arritmia devido a um ritmo cardíaco mais lento (40-50 batimentos por minuto). O aplicativo analisa os ECGs para detectar um ritmo sinusal normal sem maiores anormalidades entre 40-50 batimentos por minuto.

### **Detector de taquicardia**

O detector de taquicardia detecta a taquicardia, no rastreamento por ECG. Após registrar um ECG, se for detectada taquicardia, você será notificado como Taquicardia dentro do aplicativo.

A taquicardia é um tipo de arritmia devido ao ritmo cardíaco mais rápido (100-140 batimentos por minuto). O aplicativo detecta o ritmo sinusal normal sem maiores anormalidades a essas frequências cardíacas.

## **Detector normal**

O detector normal o notifica como Normal dentro do aplicativo, quando um registro de ECG é normal. Normal significa que o ritmo cardíaco está entre 50 e 100 batimentos por minuto, não existe ou existe muito poucos batimentos anormais, e a forma, o tempo e a duração de cada batimento é considerado um ritmo sinusal normal. É importante lembrar que existe uma ampla gama de variabilidade normal entre os diferentes indivíduos. Mudanças na forma ou no tempo de um ECG podem ser normais para um único indivíduo, mas como as aplicações são usadas por uma população grande e diversificada, o detector Normal foi projetado para ser conservador com o que ele detecta como normal.

Se você foi diagnosticado com uma doença que afeta a forma de seu ECG (por exemplo, atraso da condução intraventricular, bloqueio de ramo esquerdo ou direito, síndrome de Wolff-Parkinson-White etc.), experimenta um grande número de contrações ventriculares ou atriais (PVC e PAC), está experimentando uma arritmia, ou fez um registro de má qualidade, é improvável que você seja notificado de que seu ECG está normal.

Também é importante observar que o detector Normal analisa todo o sinal antes de determinar se ele pode ser declarado como normal. Se você experimentar um pequeno número de PACs ou PVCs em um registro de batimentos de outra forma normais em ritmo normal, o detector Normal provavelmente declarará que o registro do ECG está normal.

O detector Normal não irá declarar um ECG fora do ritmo cardíaco de 50-100 batimentos por minuto como normal, mesmo que o ECG tenha ritmo sinusal normal. Como resultado, se você normalmente obtém resultados normais, mas realiza o registro do ECG imediatamente após qualquer atividade física que eleva seu ritmo cardíaco acima de 100 batimentos por minuto, você pode não obter um resultado normal.

## **Detector ilegível**

O detector ilegível determina se um registro pode ser interpretado com precisão ou não. Após o registro de um ECG, se for detectada uma interferência, você será notificado dentro do aplicativo um registro "Sem análise" e receberá algumas sugestões para adquirir um registro de ECG de boa qualidade. Posteriormente, você tem a opção de salvar o registro, ou tentar novamente. Se o registro puder ser analisado, os detectores de Fibrilação Atrial, Bradicardia, Taquicardia e Normal funcionarão no ECG e você será informado conforme descrito nas páginas anteriores.

### **Sem Classificação**

O aplicativo pode exibir a mensagem Unclassified (Sem Classificação) para um registro de ECG que não foi detectado como normal, nem como possível fibrilação atrial, nem como bradicardia, nem como taquicardia, e não como ilegível.

Sem classificação é o resultado que não é Normal, nem Possible Atrial Fibrillation (Possível Afib), nem Bradicardia, nem Taquicardia e Unreadable (Não legível).

Os resultados sem classificação podem ser ritmos normais, como quando seu ritmo cardíaco é superior a 100 batimentos por minuto após uma atividade física, ou ritmos anormais; se você obtiver resultados sem classificação de forma consistente, você pode querer compartilhar estes registros de ECG com seu médico. Você pode enviar os registros por e-mail.

## **Cuidado**

- Após a análise do ECG, o aplicativo pode identificar incorretamente doenças cardíacas de flutter ventricular, o bigeminisno ventricular e trigemnisno ventricular como ilegível. Consulte o seu médico.
- A OMRON não garante que você não esteja experimentando uma arritmia ou outras condições de saúde ao marcar um ECG como normal. Você deve notificar seu médico para possíveis alterações em sua saúde.
- Se o aplicativo "OMRON connect" detectar uma possível fibrilação atrial em um ECG, consulte seu médico antes de tomar qualquer decisão médica, incluindo a alteração do uso de qualquer medicamento ou tratamento.
- O detector de fibrilação atrial avalia SOMENTE uma possível fibrilação atrial. Ele NÃO detectará outras arritmias potencialmente ameaçadoras de vida, e é possível que outras arritmias cardíacas possam estar presentes.
- O detector de fibrilação atrial SOMENTE avalia uma possível fibrilação atrial depois de ter registrado um ECG. Ele NÃO monitora continuamente seu coração e, portanto, não pode alertá-lo se a fibrilação atrial ocorrer em qualquer outro momento.
- O resultado de "Bradicardia" ou "Taquicardia" são designações da frequência cardíaca, não um diagnóstico clínico de uma arritmia real. Consulte o seu médico.

## 1.6 **Distinção entre Frequência de Pulso e Frequência Cardíaca**

A frequência de pulso na medição da pressão arterial e a frequência cardíaca no registro de ECG são calculadas diferentemente como se segue. Pode haver uma diferença entre os dois valores.

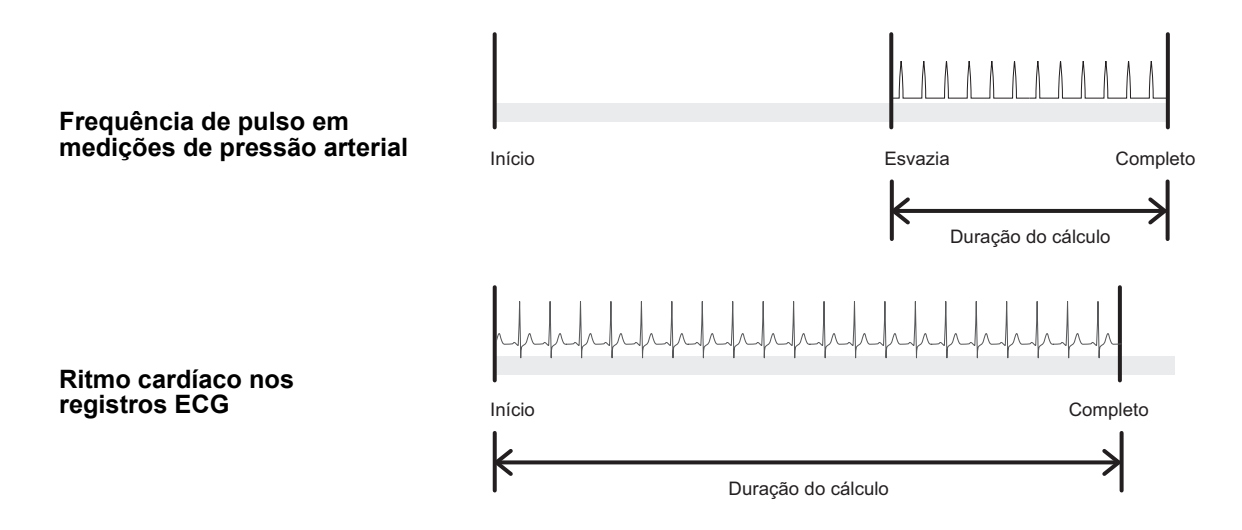

## 2. **Preparação**

## 2.1 **Instalando Pilhas**

**1. Insira um objeto fino, como a ponta de uma caneta ou uma chave de fenda fina, no orifício da presilha da tampa da pilha. Empurre a presilha horizontalmente, depois puxe-a para cima, conforme mostrado na imagem.**

**Nota**

• Ao utilizar um objeto fino, tenha cuidado para não se machucar.

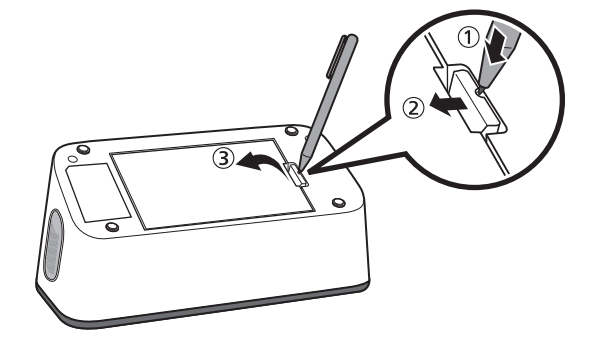

**2. Insira 4 pilhas alcalinas "AA" conforme indicado, no compartimento das pilhas***.*

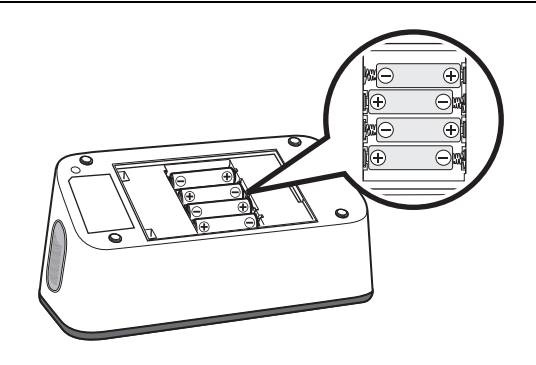

## **3. Feche a tampa da pilha com segurança.**

#### **Nota**

- Quando o símbolo " na aparecer no visor de leitura da PA, é recomendável substituir as pilhas.
- Para substituir as pilhas, desligue seu monitor e remova todas as pilhas. Em seguida, substitua por 4 pilhas alcalinas novas ao mesmo tempo.

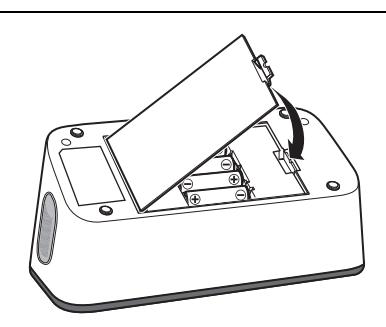

- Antes de realizar as medições da pressão arterial, seu monitor precisa ser ajustado com a data e hora corretas. A data e a hora são automaticamente definidas quando você emparelha e/ou transfere suas leituras de pressão arterial para seu smartphone. Entretanto, a data e a hora só serão definidas para futuras medições de pressão arterial feitas após a leitura de pressão arterial que foi transferida, e ela não será salva como leitura de pressão arterial que acabou de ser transferida. Para instruções de emparelhamento ou transferência, consulte a subseção 2.2.
- A substituição das pilhas não apagará as leituras de pressão arterial anteriores.
- As pilhas fornecidas podem ter uma vida útil mais curta do que as pilhas novas.
- O descarte de pilhas usadas deve ser feito de acordo com os regulamentos locais.

## **Cuidado**

• Ao registrar um ECG, certifique-se de que o compartimento da pilha esteja bem fechado com a tampa da pilha. Se a tampa da pilha não estiver no lugar, o registro do ECG pode não ser satisfatório. Se você perdeu a tampa da pilha, entre em contato com o SAC da OMRON Healthcare Brasil.

## 2.2 **Emparelhando seu Monitor com um Smartphone**

A data e hora em seu monitor será automaticamente definida quando você emparelhar seu monitor com seu smartphone.

#### **Nota**

• Você deve baixar o aplicativo e aparelhá-lo com seu smartphone antes de usar a função ECG.

Revise a lista de smartphones compatíveis em: www.omronconnect.com/devices/. Quaisquer dispositivos e sistemas operacionais não listados em nosso site não são suportados.

- **1. Ative o Bluetooth em seu smartphone.**
- **2. Faça o download e instale o aplicativo gratuito "OMRON connect" em seu smartphone.**

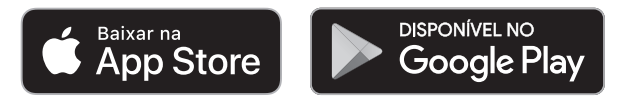

Se você já tem este aplicativo e já criou sua conta, abra o aplicativo e adicione seu novo monitor.

**3. Abra o aplicativo e siga as instruções de emparelhamento mostradas em seu smartphone.** 

## **4. Confirme se o seu monitor foi conectado com sucesso.**

Quando seu monitor é conectado com sucesso ao seu smartphone, o símbolo "OK" pisca.

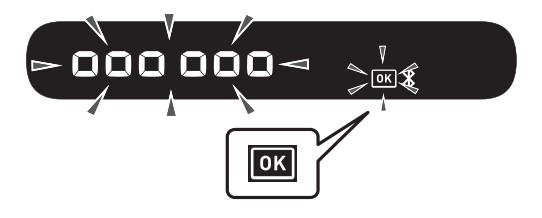

## **5. Aperte o botão de [START/STOP] PA para desligar seu monitor.**

#### **Nota**

- Seu monitor desligará automaticamente após 10 segundos
- Mesmo se você não emparelhar este monitor para definir a data e a hora, quaisquer leituras de pressão arterial que você fizer com este monitor serão transferidas ao emparelhar.
- Se você tiver alguns problemas de emparelhamento, consulte a seção 11.
- Esteja ciente de que a OMRON não será responsável pela perda de dados e/ou de informações no aplicativo.
- O "OMRON connect" é o único aplicativo que recomendamos usar com seu monitor para transferir suas leituras de pressão arterial e registrar e visualizar corretamente seus resultados de ECG.

## 2.3 **Dicas para a Medição da Pressão Arterial/Registro de ECG**

#### **Dicas para medição da pressão arterial para ajudar a garantir uma leitura precisa:**

- O estresse aumenta a pressão arterial. Evite fazer medições durante períodos estressantes.
- As medidas devem ser tomadas em um lugar tranquilo.
- É importante fazer medições na mesma hora todos os dias. Recomenda-se fazer as medições pela manhã e à noite.
- Lembre-se de apresentar os registros de suas leituras de pressão arterial e pulso para seu médico. Uma única medição não fornece uma indicação precisa de sua pressão arterial verdadeira. Você precisa fazer e registrar várias leituras ao longo de um período.

## **Cuidado**

- Evite tomar banho, beber álcool ou cafeína, fumar, fazer exercícios e comer por pelo menos 30 minutos antes de tomar uma medida de pressão arterial.
- Descansar por pelo menos 5 minutos antes de medir a pressão arterial.

#### **Dicas para o registro do ECG para ajudar a garantir um registro preciso:**

- Limpe os 4 eletrodos com um higienizador à base de álcool. Consulte a subseção 12.3.
- Desconecte os fones de ouvido, cabos do carregador ou qualquer outro dispositivo conectado de seu smartphone.
- Recomendamos realizar os ECGs de frequência cardíaca em repouso quando você se levanta pela primeira vez pela manhã, hora do dia em que o corpo está mais descansado.

## 3. **Realizando a Medição da Pressão Arterial e Registro de um ECG**

Existem 3 maneiras de usar este monitor.

- 1. Medir a pressão arterial e registrar um ECG simultaneamente: consulte as etapas desta seção.
- 2. Realizar a medição apenas da pressão arterial: consulte a seção 4.
- 3. Realizar o registro apenas do ECG: consulte a seção 5.

## 3.1 **Colocando a Braçadeira**

#### **Nota**

- Os passos a seguir são para aplicar a braçadeira no braço esquerdo. Quando você fizer uma medição em seu braço direito, siga as instruções de colocação para o uso do braço direito mencionadas na "Nota" localizada no final desta subseção.
- A pressão arterial pode ser diferente entre o braço direito e o esquerdo, e as leituras de pressão arterial medidas podem ser diferentes. A OMRON recomenda usar sempre o mesmo braço para a medição. Se as leituras da pressão arterial entre os dois braços diferirem substancialmente, verifique com seu médico para determinar qual braço usar para suas medições.

## **Cuidado**

• Remova roupas justas e grossas do seu braço enquanto faz uma medição.

**1. Conecte a braçadeira em seu monitor inserindo o plugue de ar no conector de ar com segurança até ouvir o barulho de um 'clique'.**

**2. Coloque sua mão dentro da braçadeira. Puxe a braçadeira até que ela atinja a parte superior de seu braço esquerdo.**

#### **Nota**

• A extremidade inferior da braçadeira deve ficar de 1 a 2 cm acima do cotovelo. O tubo de ar fica na parte interior do braço e alinhado com seu dedo médio.

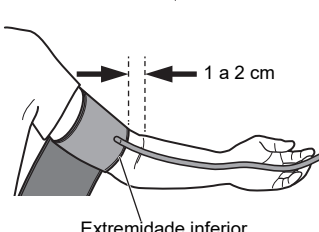

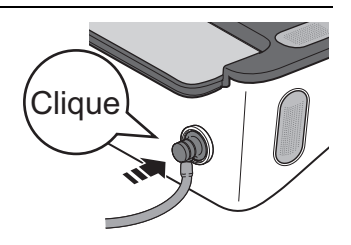

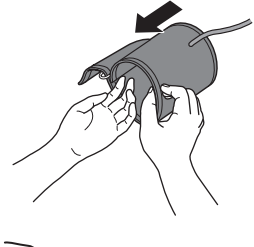

### 3. Realizando a Medição da Pressão Arterial e Registro de um ECG

**3. Certifique-se de que o tubo de ar esteja posicionado na parte interna de seu braço e enrole a braçadeira com segurança, para que ela não possa se mover ao redor de seu braço.**

### **Nota**

• Coloque a seta impressa na braçadeira dentro do espaço indicado da faixa cinza.

### **Para realizar a medição em seu braço direito**

Quando você faz uma medição em seu braço direito, o tubo de ar fica ao lado de seu cotovelo, ao longo da parte inferior do braço. Cuidado para não deixar o braço apoiar-se sobre o tubo de ar.

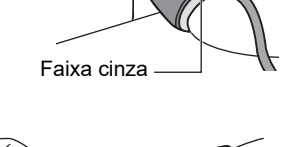

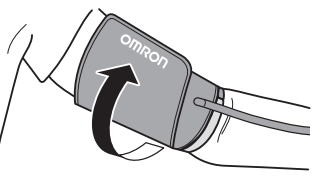

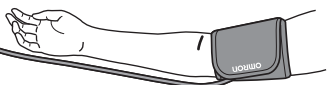

## 3.2 **Sentando-se Corretamente**

Para medir a pressão arterial e registrar um ECG, você precisa estar relaxado e confortavelmente sentado em uma sala silenciosa com uma temperatura confortável.

- Sente-se em uma cadeira confortável com as costas e os braços apoiados.
- Mantenha os pés retos tocando no chão e as pernas descruzadas.
- Ambos os braços devem ficar apoiados confortavelmente sobre uma mesa.
- Coloque seu monitor perto o suficiente para tocar com seus cotovelos dobrados.
- A braçadeira deve ser colocada no mesmo nível do seu coração para realizar a medição da pressão arterial.

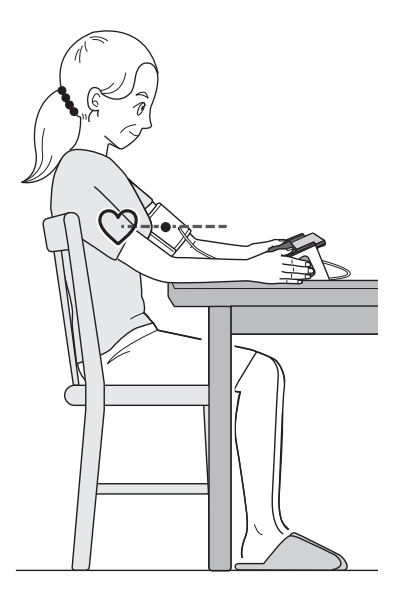

## 3.3 **Realizando a Medição da Pressão Arterial e Registro de um ECG**

#### **Nota**

• Para parar uma medição da pressão arterial e um registro de ECG, solte ambas as mãos dos eletrodos e pressione o botão de [START/STOP] PA no monitor para esvaziar a braçadeira.

## **Cuidado**

- NÃO utilize este monitor com outros equipamentos médicos elétricos (ME) simultaneamente. Isto pode resultar em operação incorreta dos dispositivos e/ou causar leituras de pressão arterial e/ou registros de ECG imprecisas.
- Permaneça imóvel e NÃO fale enquanto estiver fazendo uma medição da pressão arterial.
- Permaneça imóvel enquanto registra um ECG.
- Quando as pontas de seus dedos estiverem secas, seu registro de ECG pode não ser satisfatório. Se estiverem secos, umedeça seus dedos com uma toalha molhada, uma loção à base de água, ou algo semelhante.
- NÃO registre um ECG com as mãos sujas.
- Certifique-se de colocar seu smartphone no suporte do monitor ao registrar o ECG. Se ele não for colocado adequadamente no suporte do smartphone, isso pode levar a problemas de comunicação entre o smartphone e o monitor, e seu ECG pode não ser registrado satisfatoriamente.
	- **1. Abra o aplicativo "OMRON connect" em seu smartphone.**
	- **2. Siga as instruções para iniciar um registro de ECG em seu smartphone. Consulte a seção "Ajuda" no aplicativo para obter mais detalhes.**

**3. Coloque seu smartphone no suporte do smartphone de seu monitor.**

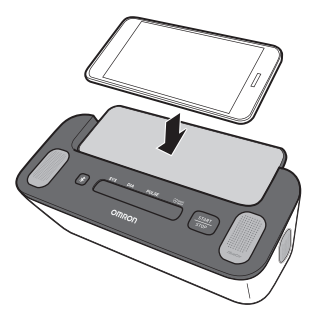

#### **Nota**

• Certifique-se de sentar-se corretamente. Consulte a subseção 3.2.

## **4. Aperte o botão de [START/STOP] PA para realizar a medição da pressão arterial.**

Todos os símbolos aparecem na tela de leitura da PA do monitor antes de começar. A braçadeira começará a inflar em poucos segundos.

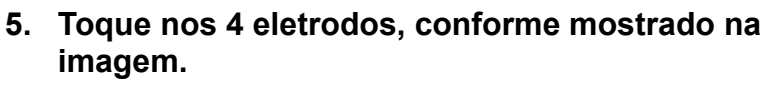

Relaxe suas mãos. Coloque seus polegares nos eletrodos superiores, e 2 ou mais dedos em cada um dos eletrodos laterais para registrar seu ECG.

Depois de colocar os dedos nos eletrodos, o registro do ECG será automaticamente iniciado.

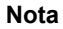

- Para reduzir o ruído muscular, descanse seus braços sobre uma superfície plana para um melhor apoio enquanto estiver registrando um ECG.
- Para ligar os dois resultados (leituras de pressão arterial e registros de ECG) mutuamente no aplicativo, toque nos 4 eletrodos assim que pressionar o botão de [START/STOP] PA.

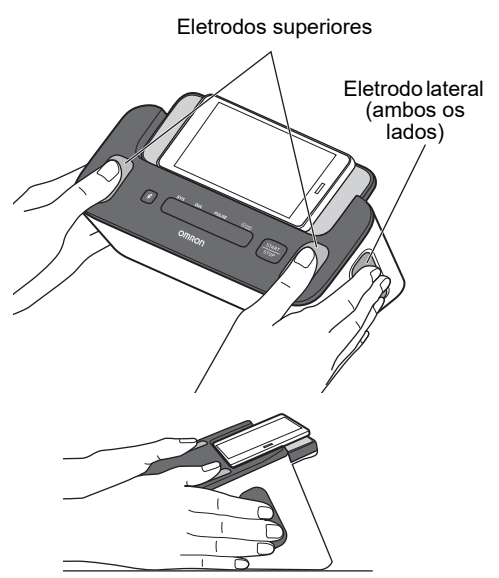

**6. Permaneça imóvel e não fale até que todo o processo de medição e registro esteja completo.**

## **Medição da Pressão Arterial**

1) O símbolo " $\sqrt{2}$ " pisca a cada barimaneot cardíaco.

#### **Nota**

- O símbolo " ()" aparece quando a braçadeira está colocada corretamente.
- Quando o símbolo " $[\odot]$ " é exibido, a braçaderia não está colocada corretamente. Aperte o botão de [START/STOP] PA para desligar seu monitor, depois coloque a braçaderia corretamente.
- 2) Depois que seu monitor tiver detectado sua pressão arterial e frequência de pulso, a braçadeira esvazia automaticamente. Sua pressão arterial e frequência de pulso são exibidas no monitor.
- 3) Assim que a medição de pressão arterial estiver concluída, sua leitura será transferida para seu smartphone.

#### **Nota**

• No smartphone emparelhado, o Bluetooth deve estar ativado.

#### **Visor de Leitura da PA para a medição da pressão arterialVINICIAR** SYS **DIA** PUI SE **CO** Intelli F mmHo **VINSUELANDO DIA** PULSE **⊙**Intelli SYS බ **v**CONCLUÌDO PULSE SYS **DIA CO** Intelli חָר  $\binom{6}{5}$

## **Registro do ECG**

- 1) O aplicativo inicia uma contagem regressiva de 30 segundos e mostra a onda de ECG em seu smartphone.
- 2) Após a conclusão do registro de ECG, um resultado da análise de ECG (Possible Atrial Fibrillation (Possível Afib), Bradicardia, Taquicardia, Normal, Unreadable (Não legível), Unclassified (Sem Classificação) ou outras mensagens) aparece na tela de seu smartphone. Consulte a subseção 1.5 para obter detalhes.
- 3) A leitura da pressão arterial também aparece na tela de seu smartphone Isso pode levar algum tempo.

#### **Nota**

• O registro deve levar pelo menos 30 segundos para ser concluído e analisado pelos detectores. É possível alterar a duração do registro, se necessário. Consulte a subseção 10.2.

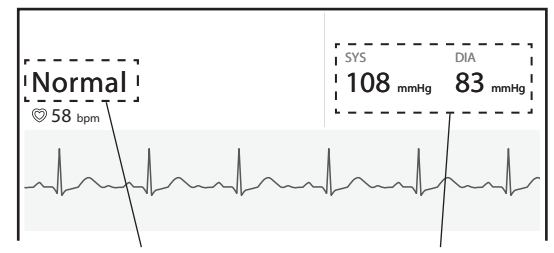

#### **Resultado da Análise o ECG Leitura da Pressão Arterial**

A ilustração utilizada é a imagem do aplicativo. Ela está sujeita a alterações sem aviso prévio.

## **7. Solte as duas mãos dos eletrodos e remova a braçadeira.**

#### **Nota**

• Após realizar uma medição da pressão arterial e registrar um ECG, você pode adicionar imediatamente tags, como sintomas, atividades ou notas personalizadas no aplicativo.

## **8. Aperte o botão de [START/STOP] PA para desligar seu monitor.**

#### **Nota**

- Seu monitor desligará automaticamente após 2 minutos.
- Aguarde de 2 a 3 minutos entre as medições de pressão arterial. O tempo de espera permite que as artérias se descomprimam e retornem ao seu estado antes da medição. Talvez seja necessário aumentar o tempo de espera, dependendo de suas características fisiológicas individuais.
- Seu monitor armazena até 90 leituras de pressão arterial na memória interna, mas as leituras anteriores não podem ser visualizadas no monitor.
- Se sua pressão arterial sistólica for superior a 210 mmHg, faça uma medição de pressão arterial manualmente. Consulte a seção 7.
- Quando o Bluetooth estiver ativado, as leituras de pressão arterial serão transferidas para seu smartphone no tempo de 1 hora após a medição da pressão arterial. Se você precisar transferir as leituras de pressão arterial manualmente, consulte a seção 6.

## 4. **Realizando Apenas uma Medição de sua Pressão Arterial**

#### **Nota**

- Você pode realizar a medidção da pressão arterial sem emparelhar com um smartphone. Para emparelhar seu monitor com seu smartphone, consulte a subseção 2.2.
- Ao realizar uma medição da pressão arterial e registrar um ECG simultaneamente, consulte a seção 3.
- Para registrar apenas um ECG, consulte a seção 5..

## **Cuidado**

- NÃO utilize este monitor com outros equipamentos médicos elétricos (EM) simultaneamente. Isto pode resultar na operação incorreta dos dispositivos e/ou causar leituras de pressão arterial e/ou registros de ECG imprecisos.
- Permaneça imóvel e NÃO fale enquanto estiver fazendo uma medição da pressão arterial.
	- **1. Coloque a braçadeira. Consulte a subseção 3.1.**
	- **2. Sente-se corretamente. Consulte a subseção 3.2.**
	- **3. Aperte o botão de [START/STOP] PA para realizar uma medição da pressão arterial.** Todos os símbolos aparecem na tela de leitura da PA do monitor antes de começar. A braçadeira começará a inflar em poucos segundos.

#### **Nota**

• Para parar uma medição da pressão arterial, aperte uma vez o botão de [START/STOP] PA para esvaziar a braçadeira.

- **4. Permaneça imóvel e não fale até que todo o processo de medição esteja concluído.**
	- 1) O símbolo " $\sqrt{2}$ " pisca a cada batimento cardíaco.

#### **Nota**

- O símbolo " o " aparece quando a braçadeira está colocada corretamente.
- Quando o símbolo " (o exibido, a braçadeira não está colocada corretamente. Aperte o botão de [START/STOP] PA para desligar seu monitor, depois aplique a braçaderia corretamente.
- 2) Após a detecção da pressão arterial e da frequência de pulso por seu monitor, a braçadeira esvazia automaticamente.

Sua pressão arterial e sua frequência de pulso são exibidas no monitor.

#### **Nota**

- Se seu monitor não tiver sido emparelhado com seu smartphone, pule os passos 3) e 4).
- 3) Assim que sua medição estiver concluída, abra o aplicativo "OMRON connect" em seu smartphone para transferir suas leituras de pressão arterial.

#### **Nota**

- O Bluetooth deve estar ativado no smartphone emparelhado.
- Quando o Bluetooth estiver ativado, as leituras de pressão arterial serão transferidas para seu smartphone no período de 1 hora após a medição da pressão arterial. Se você precisar transferir as leituras de pressão arterial manualmente, consulte a seção 6.
- 4) Você pode visualizar suas leituras de pressão arterial no aplicativo.

### **5. Remova a braçadeira.**

### **6. Aperte o botão de [START/STOP] PA para desligar seu monitor. Nota**

- Seu monitor desligará automaticamente após 2 minutos.
- Aguarde de 2 a 3 minutos entre as medições de pressão arterial. O tempo de espera permite que as artérias se descomprimam e retornem ao seu estado de pré-medição. Talvez seja necessário aumentar o tempo de espera, dependendo de suas características fisiológicas individuais.
- Seu monitor armazena até 90 leituras de pressão arterial na memória interna, mas as leituras anteriores não podem ser visualizadas no monitor.
- Se sua pressão arterial sistólica for superior a 210 mmHg, faça uma medição de pressão arterial manualmente. Consulte a seção 7.

## 5. **Registrando Apenas um ECG**

#### **Nota**

- Para realizar uma medição da pressão arterial e registrar um ECG simultaneamente, consulte a seção 3.
- Para realizar apenas uma medição da pressão arterial, consulte a seção 4.

## **Cuidado**

- Permaneça imóvel enquanto registra o ECG.
- Quando as pontas de seus dedos estiverem secas, seu registro de ECG pode não ser satisfatória. Se estiverem secos, umedeça seus dedos com uma toalha molhada, uma loção à base de água, ou algo semelhante.
- NÃO registre um ECG com as mãos sujas.
- Certifique-se de colocar seu smartphone no suporte do monitor ao registrar um ECG. Se ele não for colocado adequadamente no suporte do smartphone, isso pode levar a problemas de comunicação entre o smartphone e o monitor, e seu ECG pode não ser registrado de forma satisfatória.
	- **1. Sente-se corretamente. Consulte a subseção 3.2.**
	- **2. Abra o aplicativo "OMRON connect" em seu smartphone.**
	- **3. Siga as instruções para iniciar um registro de ECG em seu smartphone. Consulte a seção "Ajuda" no aplicativo para obter mais detalhes.**
- **4. Coloque seu smartphone no suporte do smartphone de seu monitor.**
- **5. Toque nos 4 eletrodos, conforme mostrado na imagem.**

Relaxe suas mãos. Coloque seus polegares nos eletrodos superiores, e 2 ou mais dedos em cada um dos eletrodos laterais para registrar seu ECG.

Depois de colocar os dedos nos eletrodos, um registro de ECG será automaticamente iniciado.

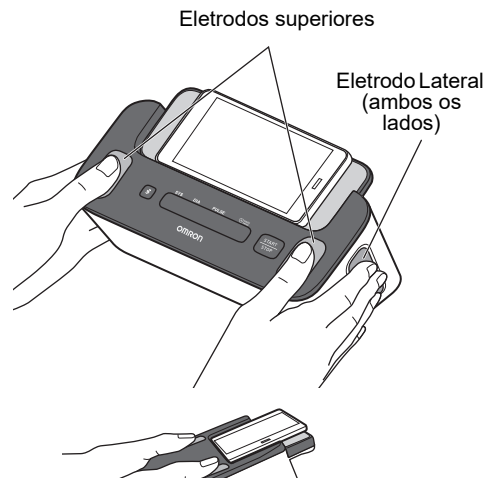

#### **Nota**

• Para reduzir o ruído muscular, repouse seus braços sobre uma superfície plana para um melhor apoio enquanto estiver registrando um ECG.

## **6. Permaneça imóvel até que todo o processo de registro esteja concluído.**

- 1) O aplicativo inicia uma contagem regressiva de 30 segundos e mostra a onda de ECG em seu smartphone.
- 2) Após a conclusão de um registro de ECG, um resultado da análise de ECG (Possíveis Afib, Bradicardia, Taquicardia, Normal, Não legível, Sem Classificação ou outras mensagens) aparecerá em seu smartphone. Consulte a subseção 1.5 para obter detalhes.

#### **Nota**

• O registro deve levar pelo menos 30 segundos para ser concluída e analisada pelos detectores. É possível alterar a duração do registro, se necessário. Consulte a subseção 10.2.

### **7. Solte as duas mãos dos eletrodos.**

#### **Nota**

- Se você tiver apertado acidentalmente o botão de [START/STOP] PA, aperte o botão novamente para interromper o processo de medição da pressão arterial.
- Após registrar um ECG, você pode adicionar imediatamente tags como sintomas, atividades ou notas personalizadas sobre o aplicativo.

## 6. **Transferência Manual de suas Leituras de Pressão Arterial**

Assim que uma medição de pressão arterial estiver concluída, abra o aplicativo "OMRON connect" em seu smartphone para transferir suas leituras de pressão arterial. Se você precisar transferir as leituras de pressão arterial mais tarde, tente transferi-las manualmente.

- **1. Certifique-se de que seu monitor esteja a menos de 5 m de seu smartphone.**
- **2. Abra o aplicativo "OMRON connect" em seu smartphone.**

**Nota**

• Assegure-se de que seu monitor esteja desligado. Se ele estiver ligado, aperte o botão de [START/STOP] PA para limpar a tela LCD.

## **3. Aperte o botão**  $\rightarrow$  **no monitor para transferir as leituras de sua pressão arterial.**

Se suas leituras de pressão arterial forem transferidas com sucesso para o aplicativo, o símbolo "OK" piscará na tela de leitura da PA do monitor.

## **4. Aperte o botão de [START/STOP] PA para desligar seu monitor.**

#### **Nota**

- Seu monitor desligará automaticamente após 10 segundos.
- Este monitor irá armazenar até 90 leituras de pressão arterial. As leituras de pressão arterial armazenadas não podem ser visualizadas na tela de leitura da pressão arterial do monitor. Você pode visualizar suas leituras de pressão arterial no aplicativo após a transferência. Quando o símbolo "  $\Rightarrow$  " aparecer arterial, a memória armazenada no monitor está quase cheia. Transfira as leituras de pressão arterial imediatamente antes que suas leituras sejam apagadas.
- Quando o símbolo " " aparecer na tela de leitura da PA do monitor, ative o Bluetooth de seu monitor. Consulte a subseção 8.1.
- Depois de enviadas suas leituras de pressão arterial para o aplicativo, as leituras não poderão ser enviadas novamente para o aplicativo ou smartphone.

## 7. **Realizando a Medição da Pressão Arterial Manualmente**

Se sua pressão arterial sistólica for superior a 210 mmHg, realize uma medição de pressão arterial manualmente.

Prepare-se para fazer uma medição da pressão arterial consultando as subseções 3.1 e 3.2.

E pressione o botão de [START/STOP] PA.

**Nota**

Após braçadeira começar a inflar, pressione e segure o botão de [START/STOP] PA até que o monitor infle de 30 a 40 mmHg acima de sua pressão sistólica esperada.

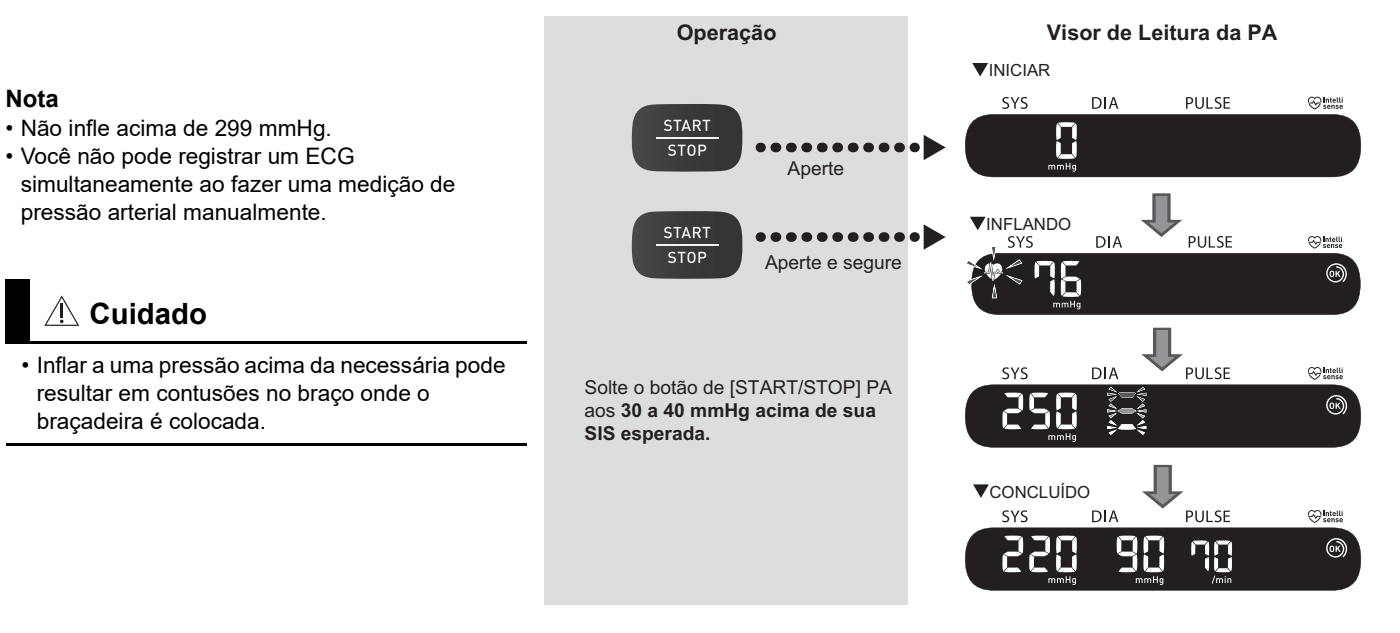

## 8. **Outras Configurações do Monitor**

## 8.1 **Desativando/Ativando o Bluetooth**

Desative o Bluetooth em seu monitor nas seguintes áreas onde o uso de equipamento sem fio é proibido.

• Em aeronaves• Em hospitais• Enquanto estiver no exterior

O Bluetooth está ativado como padrão.

**1. Quando seu monitor estiver desligado, aperte e mantenha pressionado o botão se ino monitor por mais de 10 segundos.**

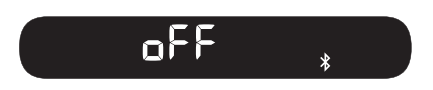

"oFF" aparece no visor de leitura da PA.

**2. Aperte o botão de [START/STOP] PA para desligar seu monitor.**

#### **Nota**

- Quando o Bluetooth está desativado e a tela de leitura da PA está ativa, o símbolo "xoff" aparece.
- Para ativar o Bluetooth, aperte e mantenha pressionado o botão **e** por mais de 2 segundos. "on" aparece no visor de leitura da PA.
- Seu monitor irá desligar automaticamente em 2 minutos após a conclusão.

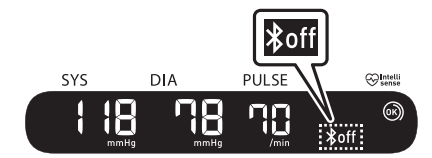

## 8.2 **Restaurando seu Monitor para as Configurações Padrão**

Para apagar todas as informações armazenadas em seu monitor, siga as instruções abaixo. Assegure-se de que seu monitor esteja desligado.

- **1. Enquanto mantém o botão pressionado, aperte e segure o botão de [START/STOP] PA por mais de 10 segundos.**
- 2. Solte o botão  $\rightarrow$  e o botão de [START/STOP] PA quando a **sigla "CLr" aparecer no visor de leitura da PA.**

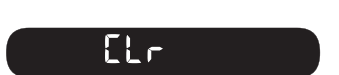

STAR<sup>-</sup> **STOP** 

Seu monitor retorna às configurações padrão.

**3. Aperte o botão de [START/STOP] PA para desligar seu monitor.**

#### **Nota**

- O retorno às configurações padrão de seu monitor não exclui as informações no aplicativo.
- Seu monitor desligará automaticamente após 2 minutos.
- Você precisará reaparelhar seu monitor quando usar o monitor novamente. Sem o reparelhamento, suas leituras de pressão arterial não serão transferidas para seu aplicativo.

## 9. **Rastreamento da Memória no Aplicativo**

Para rastrear suas memórias, abra o aplicativo "OMRON connect" e siga as instruções.

## 9.1 **Rastreamento de seus Registros de ECG**

- **1. Toque na seção "Eletrocardiograma" na tela inicial para ver uma lista de todas os registros de ECG em seu smartphone (excluindo qualquer registro que foir eliminado anteriormente).**
- **2. Toque no Registro do ECG que você deseja ver.**

**Nota**

• O aplicativo "OMRON connect" tem a função de enviar por e-mail, imprimir e excluir registros de ECG. Ao utilizar estas funções, consulte a orientação sobre o aplicativo.

### 9.2 **Rastreamento de suas Leituras de Pressão Arterial**

**1. Toque na seção "Pressão Arterial" na tela inicial para ver todas as leituras de pressão arterial em seu smartphone (excluindo qualquer leitura previamente apagada).**

**Nota**

• As leituras de pressão arterial armazenadas não podem ser visualizadas na tela de leitura da PA do monitor. Você pode visualizar suas leituras de pressão arterial no aplicativo após a transferência.

## 10. **Configurações do ECG e Ajustes no Aplicativo**

Para configurações e ajustes, abra o aplicativo "OMRON connect" e siga as instruções.

## 10.1 **Ajustes da Revisão de Registros**

### **Filtro Melhorado**

O Filtro Melhorado suprime o ruído no ECG. Na tela de revisão do ECG, toque no gráfico e, em seguida, altere a configuração do filtro.

### **Inverter o Registro do ECG**

A orientação pode ser alternada em um ECG específico. Na tela de revisão do ECG, toque no gráfico e depois inverta o gráfico.

## 10.2 **Configurações Ajustáveis**

Para acessar as configurações, toque em "Devices" (Dispositivos) no menu do aplicativo. Selecione seu dispositivo, e altere suas configurações.

## **Duração**

A duração do registro é a duração máxima de um único registro de ECG. Por exemplo, se a duração do registro for definida para 30 segundos, o aplicativo interromperá automaticamente o registro após 30 segundos de coleta de dados. A duração é definida para 30 segundos como padrão.

## **Filtro de Rede**

O Filtro de Rede remove qualquer interferência de rede do ECG; ele deve ser ajustado para corresponder à frequência da corrente alternada (CA) usada em sua localidade, seja 50 Hz ou 60 Hz.

## 11. **Mensagens de Erro e Solução de Problemas**

Se algum dos problemas abaixo ocorrer durante uma medição de pressão arterial e um registro de ECG, verifique se o monitor está a 30 cm de outros dispositivos elétricos, exceto o smartphone que está sendo usado com o monitor. Por exemplo, tomadas elétricas, PCs, monitores de PC ou outros dispositivos sem fio, como roteadores Wi-Fi que emitem radiofrequências. Se o problema persistir, consulte a tabela abaixo.

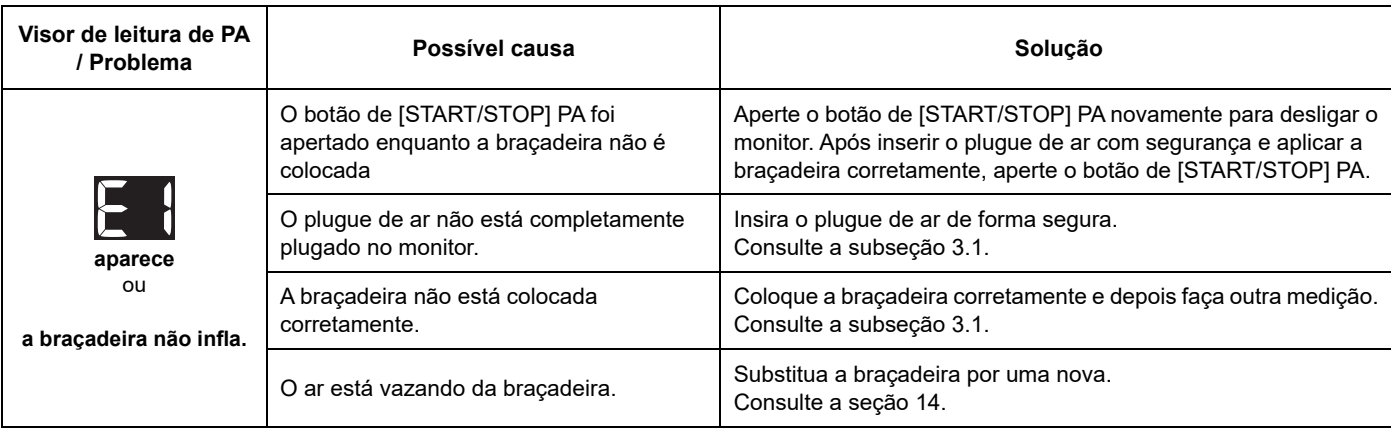

### **Monitor e medições de pressão arterial**

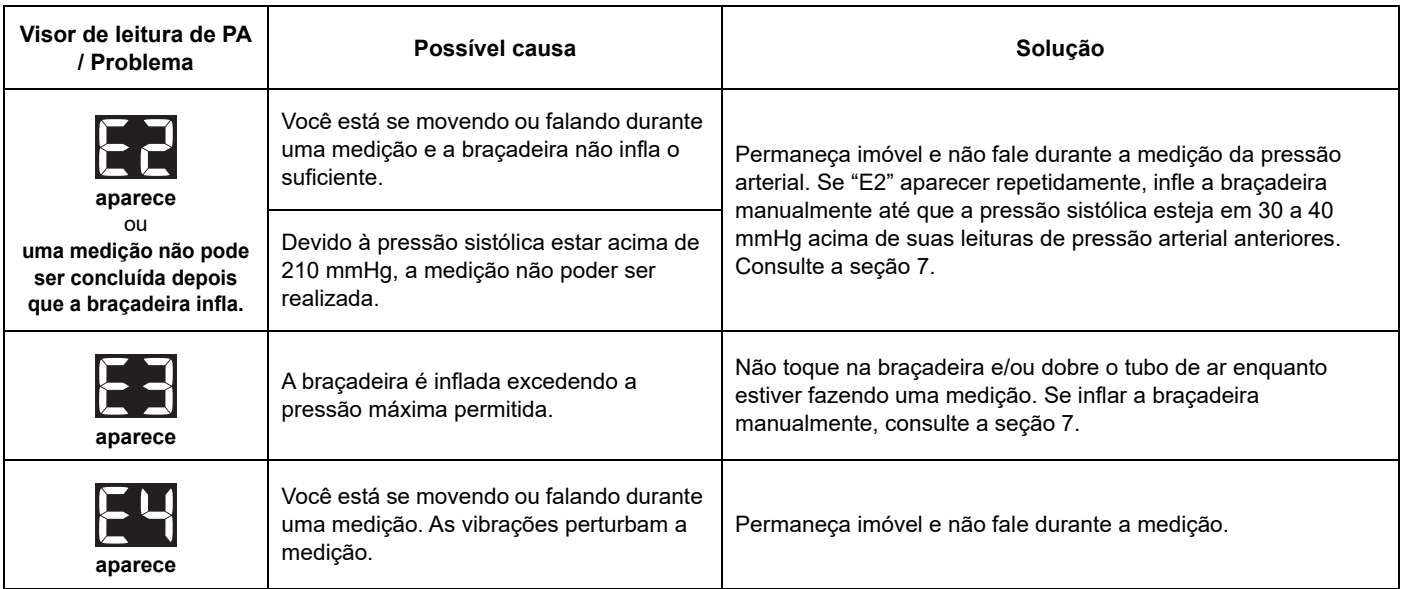

## 11. Mensagens de Erro e Solução de Problemas

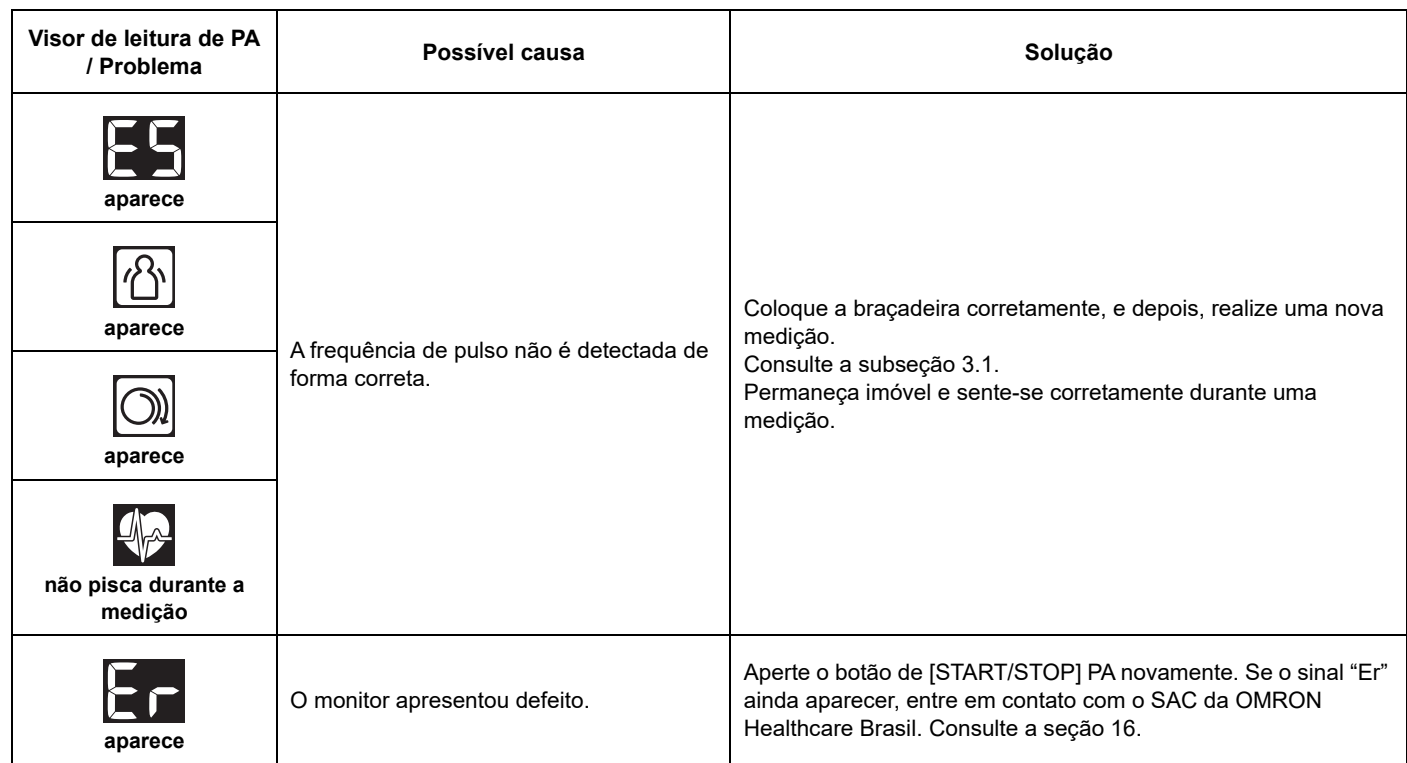

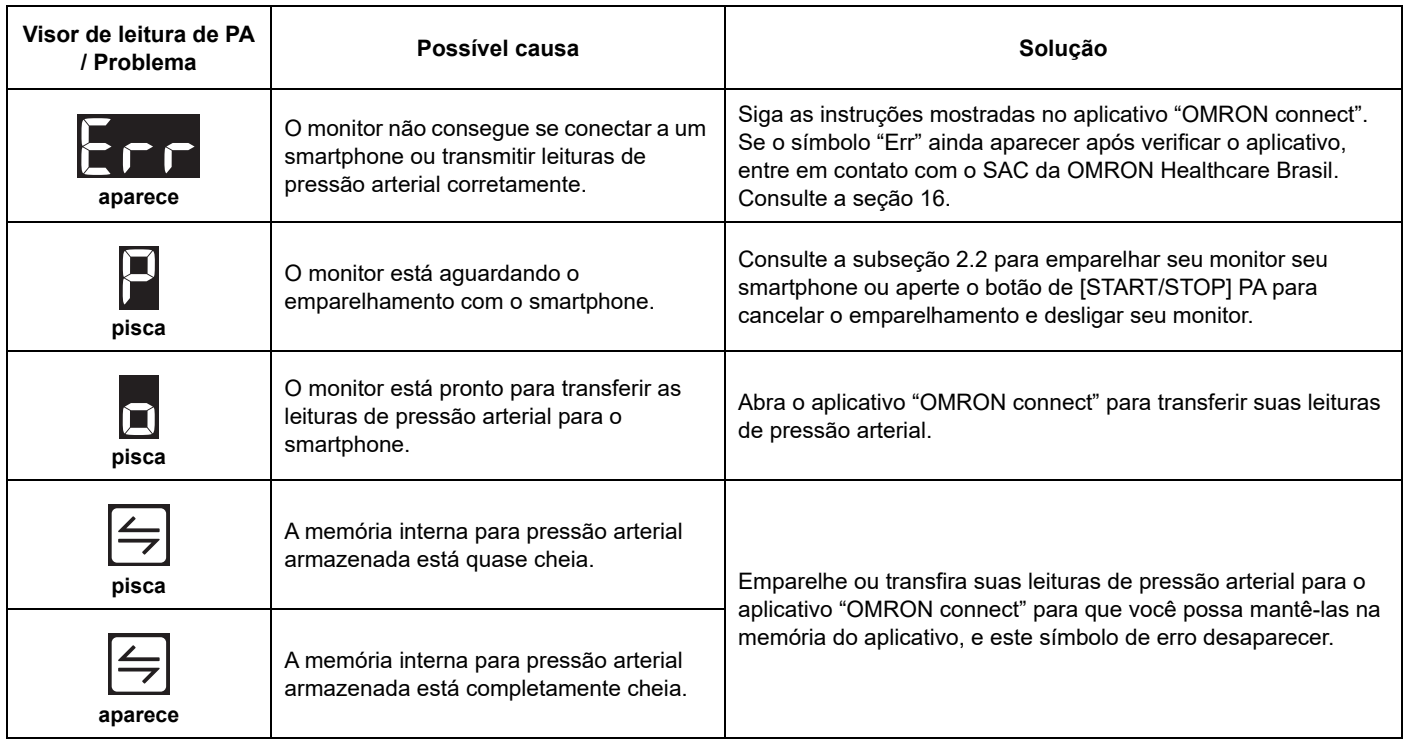

## 11. Mensagens de Erro e Solução de Problemas

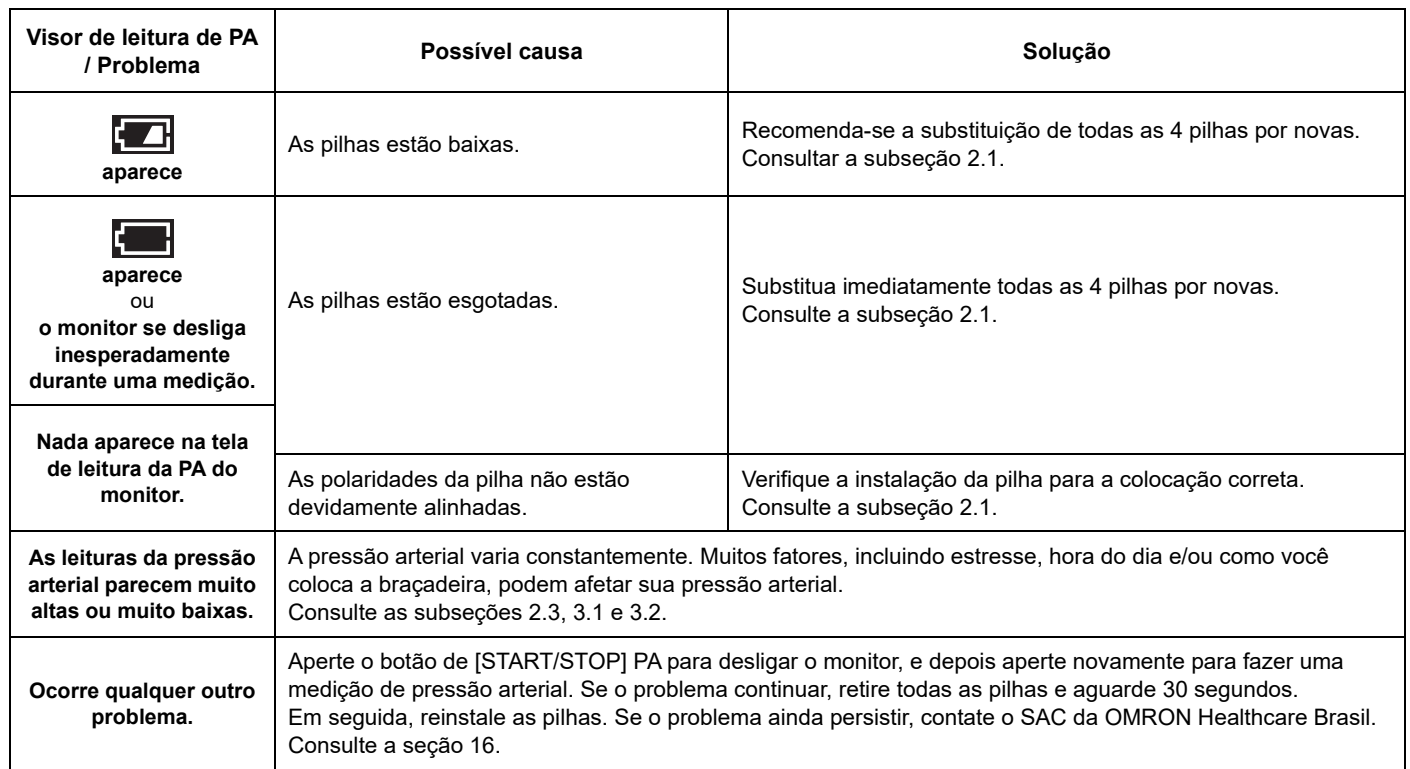

### **Registros de ECG**

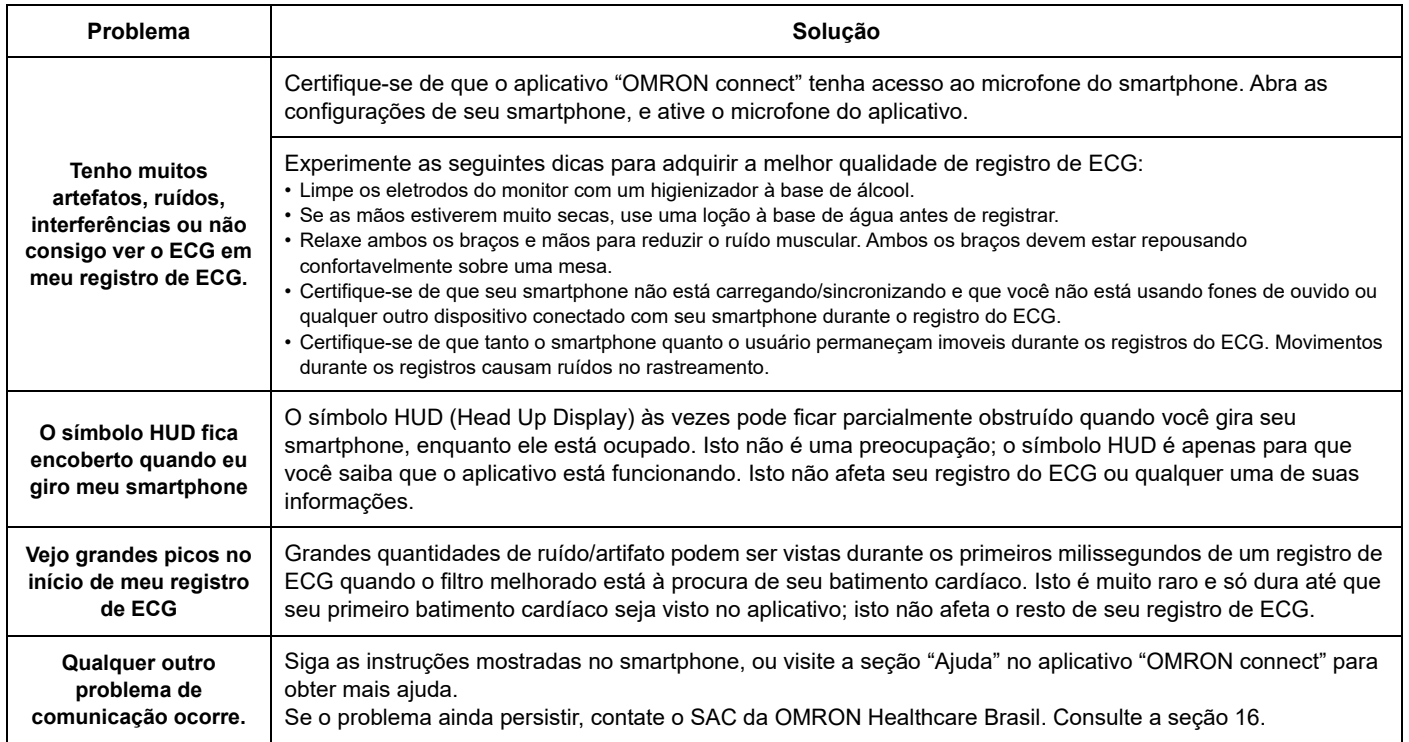

## 12. **Manutenção**

## 12.1 **Manutenção**

Para proteger seu monitor de danos, siga as instruções abaixo:

- Alterações ou modificações não aprovadas pelo fabricante anularão a garantia do usuário.
- De acordo com os regulamentos do INMETRO No. 341/2021, o dispositivo deve ser verificado uma vez por ano por uma organização da Rede Brasileira de Metrologia Legal e Qualidade - INMETRO (RBMLQ-I).
- Se este produto precisar de assistência técnica, entre em contato com o centro de serviço mais próximo em nosso site.

## **Cuidado**

• NÃO desmonte ou tente reparar este monitor ou outros componentes. Isto pode causar leituras de pressão arterial e/ou registros de ECG imprecisas.

## 12.2 **Armazenamento**

Mantenha seu monitor e outros componentes no estojo de armazenamento quando não estiver em uso.

• Armazene seu monitor e outros componentes em um local limpo e seguro.

## **1. Remova a braçadeira do monitor.**

O plug de ar está firmemente conectado para não sair acidentalmente. Ao remover a braçadeira do monitor, puxe o plugue de ar de forma reta do conector de ar. Você ouve um clique quando o puxa para fora.

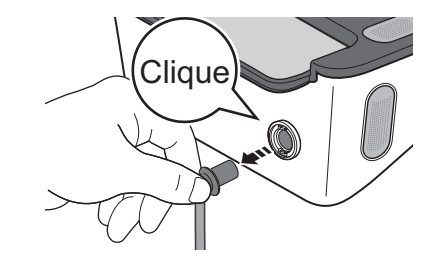

**2. Dobre gentilmente o tubo de ar na braçadeira.**

#### **Nota**

• Não dobre ou amasse excessivamente o tubo de ar.

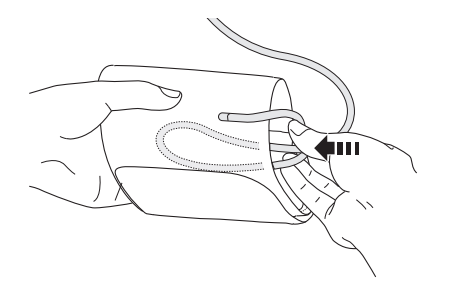

## **Cuidado**

• Para desconectar o plugue de ar, puxe o plugue de ar de plástico na base do tubo, não o tubo em si.

**3. Coloque o seu monitor e os outros componentes com as duas mãos dentro da caixa de armazenamento.**

Não armazene seu monitor e outros componentes:

- Se o monitor e outros componentes estiverem úmidos.
- Em locais expostos a temperaturas extremas, umidade, luz solar direta, poeira ou vapores corrosivos, tais como alvejante.
- Em locais expostos a vibrações ou choques.

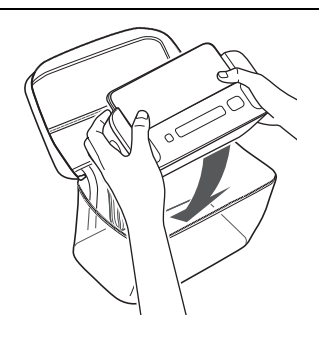

### 12. Manutenção

## 12.3 **Limpeza**

- Não utilize nenhum produto de limpeza abrasivo ou volátil.
- Use um pano seco macio ou um pano macio umedecido com detergente suave (neutro) para limpar seu monitor e a braçadeira e depois passe um pano seco.
- Quando os eletrodos estiverem sujos, use um pano macio ou cotonete umedecido com higienizador à base de álcool para limpar os eletrodos.
- Não use álcool para limpar quaisquer outras peças, e usá-lo apenas para limpar eletrodos.
- Não lave ou mergulhe seu monitor e braçadeira ou outros componentes na água.
- Não use gasolina, diluentes ou solventes similares para limpar seu monitor e braçadeira ou outros componentes.

## 13. **Reciclagem e Descarte do Monitor e das Pilhas**

Descarte o monitor, componentes, acessórios opcionais, pilhas e embalagem de acordo com os regulamentos locais aplicáveis. O descarte ilegal pode causar poluição ambiental. Consulte a forma correta de alocar cada um dos itens contidos na embalagem deste produto da seguinte forma:

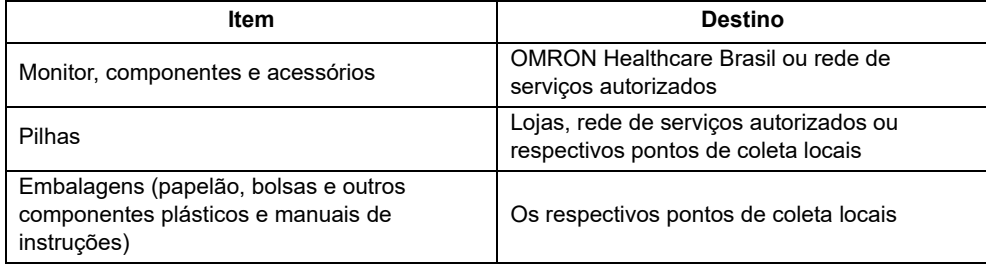

Ressaltamos que as despesas relacionadas à expedição e/ou transporte para o centro de serviços ou outros pontos de coleta serão de responsabilidade do consumidor.

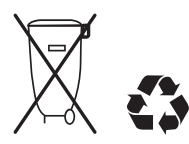

## 14. **Acessórios Opcionais**

### **Braçadeira**

**Braçadeira Pequena Padrão Circunferência do braço** 17 - 22 cm

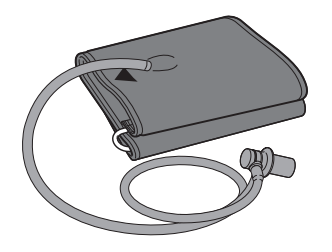

Modelo: HEM-CS24-B

**Braçadeira Universal Circunferência do braço** 22 - 42 cm

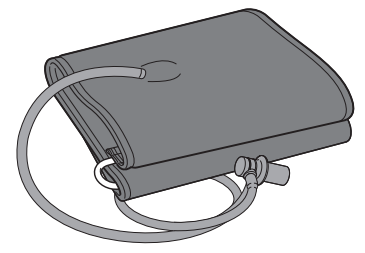

Modelo: HEM-RML31-B

•O mesmo que a braçadeira fornecida com o produto.

#### **Nota**

- Não jogue o plugue de ar fora. O plugue de ar pode ser aplicável a uma braçadeira opcional.
- Para maiores informações, visite nosso site www.omronbrasil.com

## 15. **Especificações**

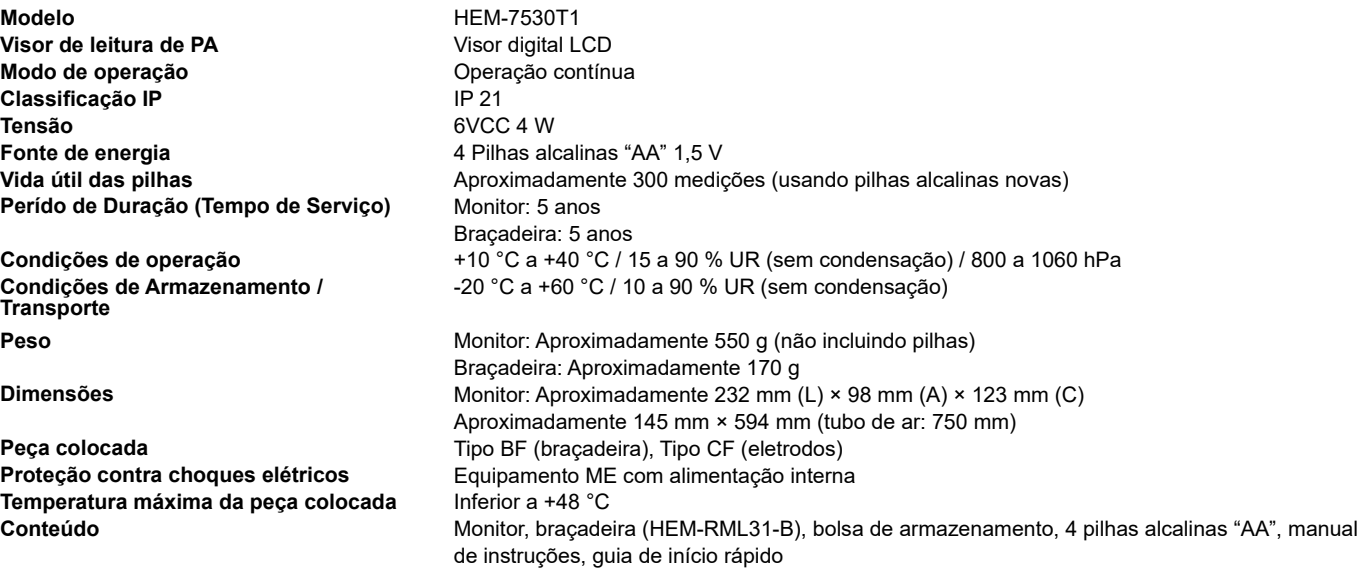

### 15. Especificações

### **Medição de pressão arterial**

**Faixa de pressão da braçadeira** 0 a 299 mmHg **Faixa de medição da pressão arterial** SYS: 60 a 260 mmHg

**Faixa de medição de pulso** 40 a 180 batimentos / min. **Precisão** Pressão: ±3 mmHg

**Método de medição Método de transmissão Bluetooth**® Low Energy

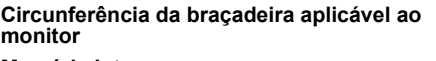

#### **Registro de ECG Características de desempenho** Cana ECG: Canal único

DIA: 40 a 215 mmHg Pulso: ±5% da leitura do visor **Enchimento** Automático por bomba elétrica Válvula de liberação de pressão automática<br>Método oscilométrico **Comunicação sem fio** Faixa de frequência: 2,4 GHz (2400 - 2483,5 MHz) Modulação: GFSK Potência radiada efetiva: <20 dBm 17 a 42 cm (incluído braçadeira: 22 a 42 cm) **Memória Interna**  $\qquad \qquad \text{Armzena}$  até 90 leituras de pressão arterial

Faixa dinâmica de entrada: 10 mV Pico a Pico **Circuito** Resposta de Frequência: 0,67 Hz a 40 Hz  $CMRR: > 60$  dB Impedância de entrada: > 10 MΩ **Saída** Modulação: Tons de áudio ultrassônicos com modulação de frequência Frequência central: 19 kHz Índice de modulação: 200 Hz/mV **Método de transmissão** Som Ultrassônico (forma de onda ECG)

**Acuracidade do algorítimo Afib** 98% de sensibilidade e 97% de especificidade<sup>1</sup>

1. Lau JK, Lowres N, Neubeck L, Brieger DB, Sy RW, Galloway CD, et al. Int J Cardiol. 2013;165(1):193-4

#### **Nota**

- Estas especificações estão sujeitas a alterações sem aviso prévio.
- Este monitor é clinicamente pesquisado de acordo com as exigências da ISO 81060-2:2013 e está em conformidade com a ISO 81060-2:2013 e ISO 81060-2:2018+A1:2020. No estudo de validação clínica, o K5 foi utilizado em 85 sujeitos para a determinação da pressão arterial diastólica.
- Este monitor não foi validado para uso em pacientes grávidas.
- A classificação IP é o grau de proteção fornecido pelos compartimentos de acordo com a IEC 60529. Este monitor é protegido contra objetos sólidos estranhos de 12,5 mm de diâmetro e maiores, como um dedo, e contra quedas de água na vertical que podem causar problemas durante uma operação normal.
- O modo de operação é classificação de acordo com a IEC 60601-1.
- A frequência cardíaca exibida durante a aquisição do ECG é uma média dos últimos 5 segundos.
- A frequência cardíaca exibida na revisão e nos relatórios é a frequência cardíaca média ao longo de todo o registro do ECG.
- A frequência cardíaca durante o registro de um ECG tem um intervalo de 30 bpm a 300 bpm, e uma resolução de 1 bpm.
- A braçadeira é fabricada com materiais sem látex.

### **Sobre uma interferência de comunicação sem fio**

A opção Bluetooth no produto é usada para conectar a aplicativos dedicados em dispositivos móveis para sincronizar dados de data/ hora do dispositivo móvel para o produto, e para sincronizar dados de medição do produto para o dispositivo móvel. O manuseio adicional dos dados no dispositivo móvel fica a critério do usuário. Este produto opera em uma banda ISM não licenciada a 2,4 GHz onde qualquer terceiro pode interceptar as ondas de rádio, intencionalmente ou acidentalmente, para qualquer propósito desconhecido. Caso este produto seja utilizado próximo a outros dispositivos sem fio, como microondas e LAN sem fio, que operam na mesma banda de frequência que este produto, há a possibilidade de que ocorra interferência. Se a interferência ocorrer, pare a operação dos outros dispositivos ou afaste este produto de outros dispositivos sem fio antes de tentar usá-lo.

## 16. **Garantia**

Seu Complete Monitor de Pressão Arterial de Braço + ECG, HEM-7530T1 e seus componentes, excluindo as pilhas, estão garantidos contra defeitos de material e mão-de-obra que apareçam dentro do período de garantia como segue:

Monitor: 5 anos Braçadeira: 1 ano

Estes períodos são válidos a partir da data de compra, quando utilizados de acordo com as instruções fornecidas com seu monitor. A garantia é invalidada quando defeitos / danos ocorrerem devido a mau uso ou vazamento da pilha.

A garantia citada acima é apenas para o consumidor final que compra o monitor no varejo.

O reparo ou substituição deste produto, coberto pela garantia descrita acima, será realizado sem nenhum custo, se isso foi decidido pela OMRON Healthcare Brasil. O reparo ou substituição é de nossa responsabilidade e a única solução prevista de acordo com a garantia acima. Utilize apenas peças específicas fornecidas pela OMRON Healthcare para este produto. O uso de outras peças não fornecidas pela OMRON Healthcare pode causar danos ou mau funcionamento deste produto.

Possíveis danos causados devido ao uso de peças inadequadas serão de responsabilidade do consumidor, e a cobertura da garantia deste produto não poderá ser aplicada.

Siga sempre as instruções de uso, limpeza e armazenamento descritas neste manual. Se o uso não estiver de acordo com as instruções dadas neste manual, a cobertura da garantia poderá não ser aplicada.

Se este produto necessitar de assistência ou quando for necessária uma verificação periódica, entre em contato conosco para devolver o produto à fábrica da OMRON para manutenção adequada.

OMRON Healthcare Brasil website www.omronbrasil.com

ESTE DOCUMENTO É A ÚNICA GARANTIA FORNECIDA PELA OMRON COM ESTE DISPOSITIVO, E A OMRON SE DECLARA LIVRE DE QUALQUER OUTRA GARANTIA EXPRESSA OU IMPLÍCITA, INCLUINDO AS GARANTIAS IMPLÍCITAS DE COMERCIABILIDADE E ADEQUAÇÃO A UM DETERMINADO PROPÓSITO. AS GARANTIAS IMPLÍCITAS E OUTROS TERMOS QUE POSSAM SER IMPOSTOS POR LEI, SE HOUVER, SÃO LIMITADOS AO FINAL DO PERÍODO DE GARANTIA EXPRESSO ACIMA.

A GARANTIA ACIMA É COMPLETA E EXCLUSIVA. A GARANTIA ISENTA EXPRESSAMENTE DE QUALQUER RESPONSABILIDADE POR DANOS CASUAIS, ESPECIAIS OU RESULTANTES DE QUALQUER NATUREZA (ALGUNS PAÍSES PERMITEM A EXCLUSÃO OU LIMITAÇÃO DE DANOS CASUAIS OU RESULTADOS, PORTANTO, A GARANTIA ACIMA NÃO PODE SER APLICADA EM SEU CASO).

Esta garantia dá direitos legais específicos; você também pode ter outros direitos que variam de acordo com a jurisdição. Devido a exigências locais especiais, algumas limitações e exclusões acima podem não ser aplicadas em seu caso. Para assegurar a garantia: Aos clientes que registram seus monitores de pressão arterial na OMRON, nossa empresa manterá o compromisso da garantia de 5 anos, mesmo em caso de perda de fatura. O registro pode ser feito uma vez que você entre em contato com o SAC ou no site www.omronbrasil.com.

ATENÇÃO: Em qualquer um dos casos, todos os campos do registro devem ser preenchidos corretamente; para isso, você deve ter em mãos a respectiva fatura no momento do registro.

#### **SAC da OMRON Healthcare Brasil**

Grande São Paulo e telefones móveis: (11) 2336-8044 Demais regiões brasileiras: 0800 771 6907 sac@omronbrasil.com www.omronbrasil.com

## 17. **Orientação e Declaração do Fabricante**

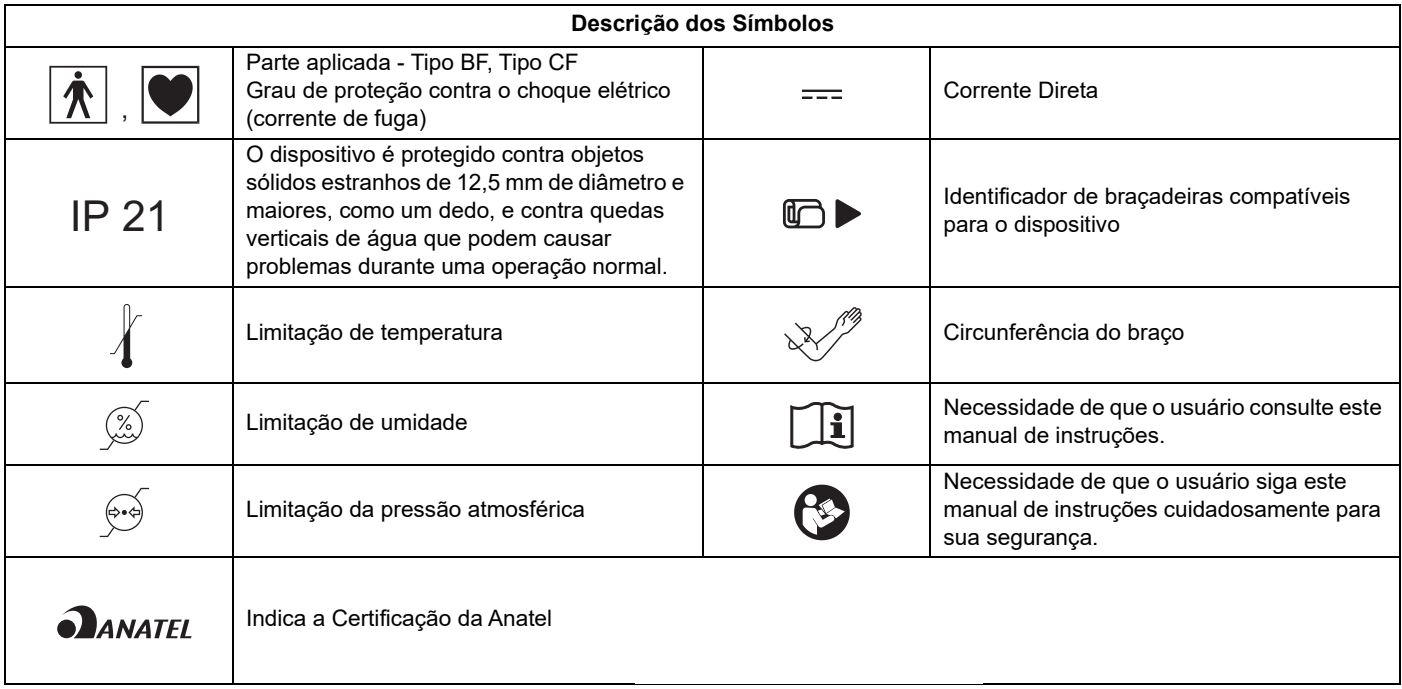

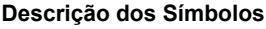

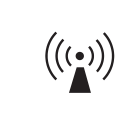

Este produto opera na banda ISM não licenciada a 2,4GHz. Caso este produto seja utilizado em torno de outros dispositivos sem fio, incluindo microondas e LAN sem fio, que operam na mesma banda de frequência deste produto, há a possibilidade de que ocorra interferência entre este produto e os outros dispositivos. Se essa interferência ocorrer, pare a operação de outros dispositivos ou relocalize-os antes de usar este produto ou, não usar este produto em torno de outros dispositivos sem fio.

Monitor de Pressão Arterial operado por pilha + ECG OMRON Informações para documentos de acompanhamento no escopo da norma IEC60601-1-2:2014

#### **Informações importantes sobre Compatibilidade Eletromagnética (EMC)**

Este Complete Monitor de Pressão Arterial de Braço + ECG, HEM-7530T1 está em conformidade com a norma IEC60601-1- 2:2014 de Compatibilidade Eletromagnética (EMC).

No entanto, é preciso observar algumas precauções especiais:

- O uso de acessórios e cabos diferentes daqueles especificados ou fornecidos pela OMRON podem resultar no aumento da emissão eletromagnética ou na diminuição da imunidade eletromagnética do monitor e resultar em operação inadequada.
- Durante uma medição de pressão arterial e/ou um registro de ECG, o uso do monitor adjacente ou empilhado com outro dispositivo, além do smartphone a ser usado com o monitor, deve ser evitado porque pode resultar em operação inadequada. Caso esse uso seja necessário, o monitor e outro dispositivo devem ser observados para verificar se estão operando normalmente.
- Durante uma medição de pressão arterial e/ou um registro de ECG, o dispositivo portátil de comunicação de RF (incluindo periféricos, como cabos de antena e antenas externas) que não seja o smartphone a ser usado com o monitor deve ser usado a não menos do que de 30 cm (12 polegadas) de qualquer parte do monitor, incluindo cabos especificados pela OMRON. Caso contrário, pode ocorrer uma degradação do desempenho do monitor.

### **Tabela 1 - Limites e Conformidade de EMISSÃO**

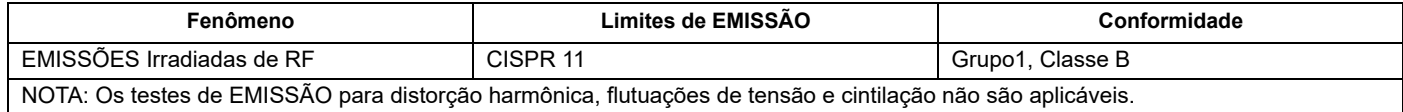

### **Tabela 2 - NÍVEIS DE TESTE IMUNITÁRIO**

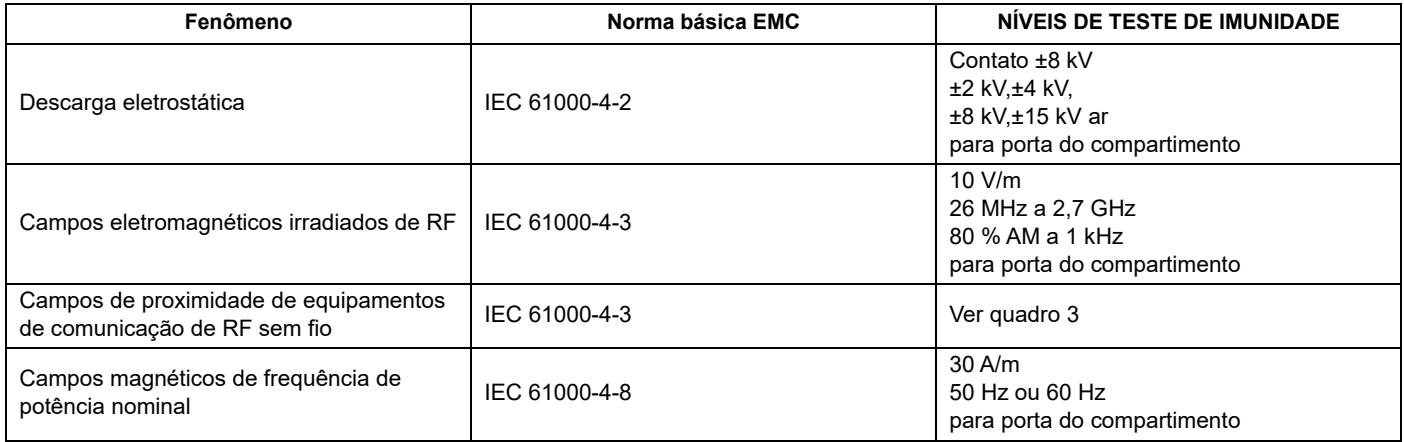

#### **Tabela 3 - Especificações do teste para IMUNIDADE DE PORTA DE COMPARTIMENTO para dispositivo de comunicação de RF sem fio**

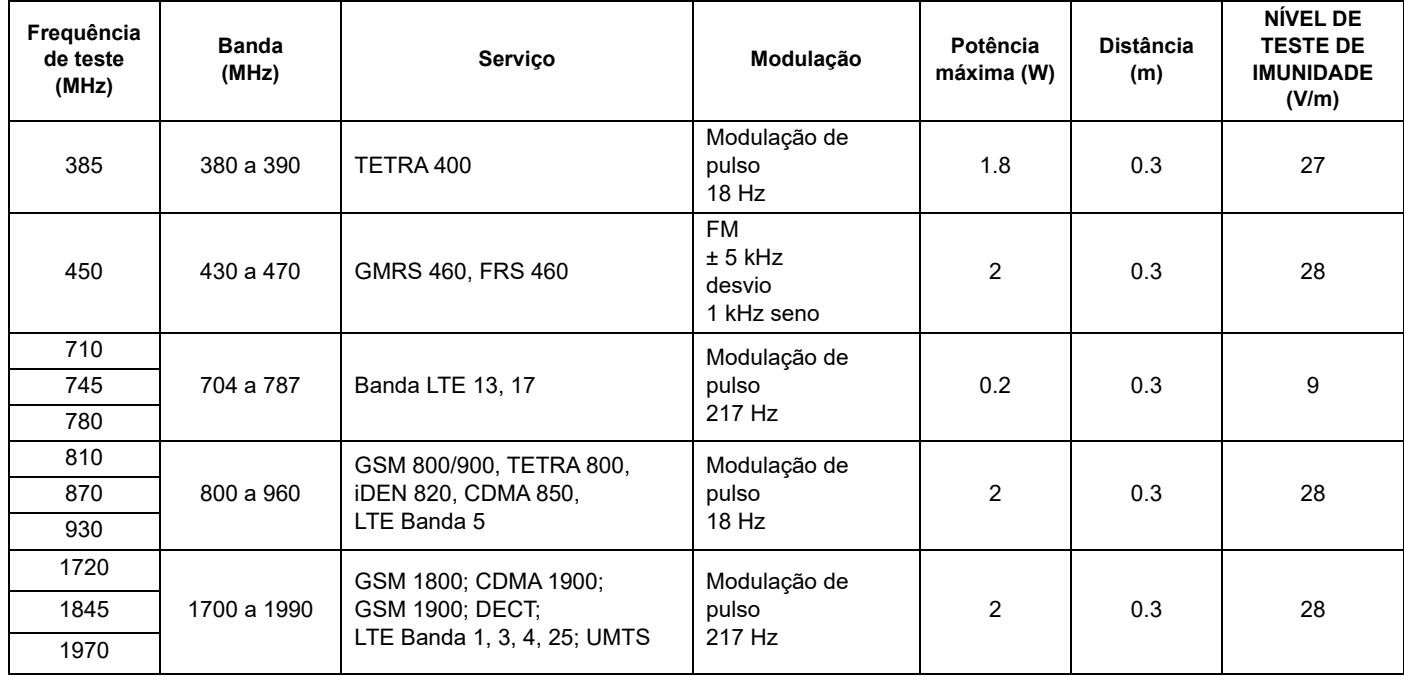

### 17. Orientação e Declaração do Fabricante

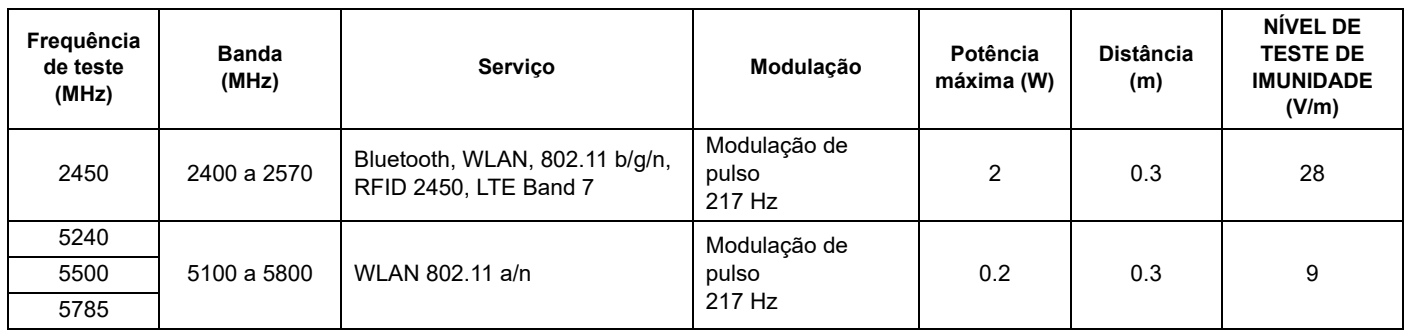

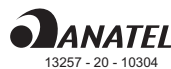

Este equipamento não tem direito à proteção contra interferência prejudicial e não pode causar interferência em sistemas devidamente autorizados.

Este produto contém a placa modelo HHX-MD05T, código de homologação Anatel 13257-20-10304.

A marca e os logotipos **Bluetooth®** são marcas registradas de propriedade da Bluetooth SIG, Inc. e qualquer uso dessas marcas pela OMRON HEALTHCARE Co., Ltd. está sob licença.

Apple e o logotipo da Apple são marcas comerciais da Apple Inc., registradas nos EUA e em outros países e regiões. App Store é marca de serviço da Apple Inc.

Google Play e o logotipo do Google Play são marcas comerciais da Google LLC.

A marca e o logotipo da AliveCor® são de propriedade da AliveCor, Inc. e são usados com permissão.

Patentes dos Estados Unidos e patentes pendentes: 8,509,882; 9,649,042; 8,301,232; 2017/0215755; 9,247,911; 9,681,814; 2017/ 0215756.

Outras marcas registradas e nomes comerciais são os de seus respectivos proprietários.

## **Nota**

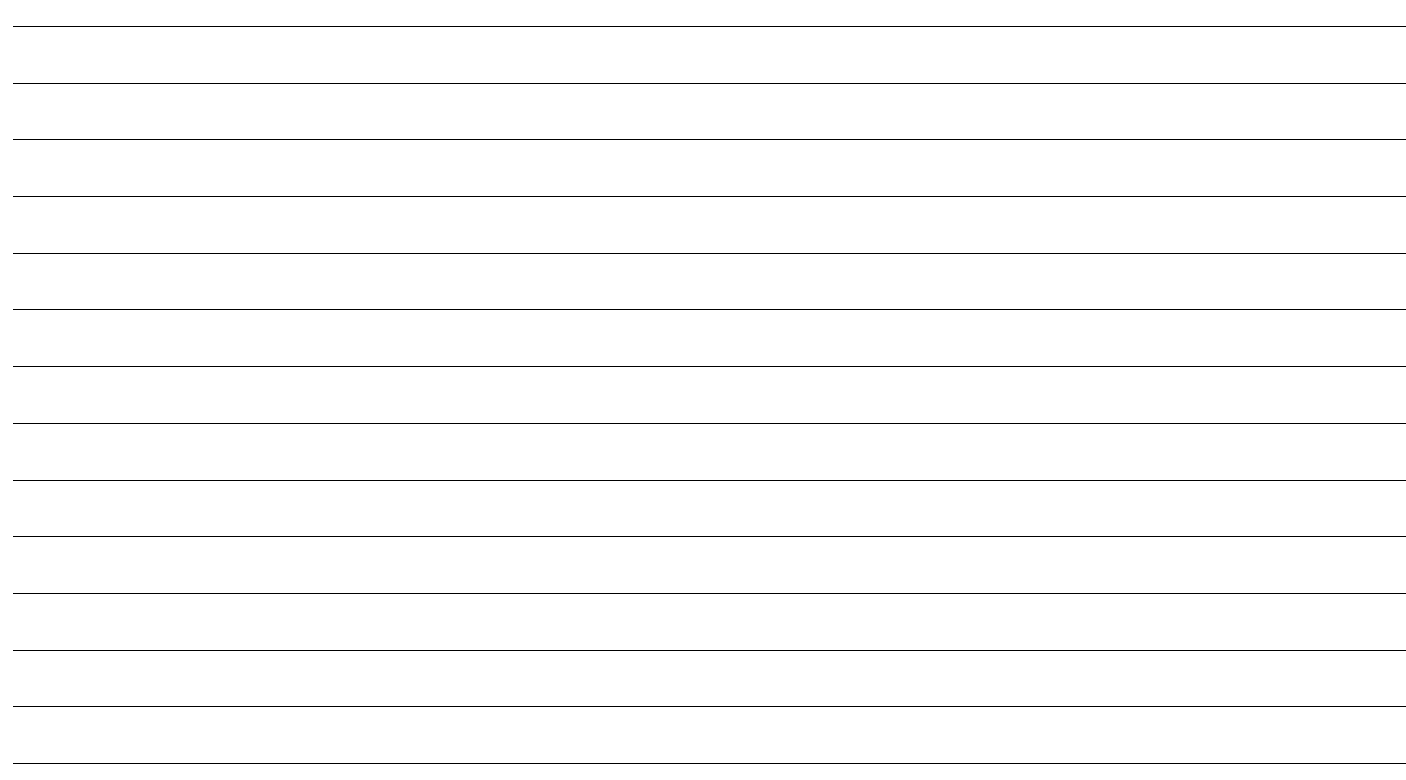